**Минимум кода для автоматизации интеграционных тестов в микросервисном приложении**

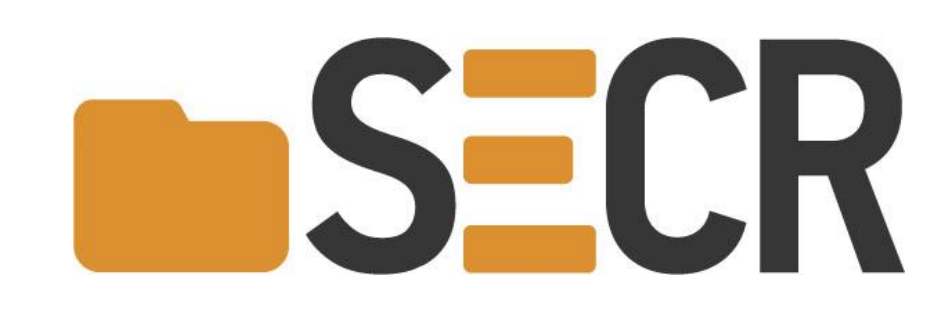

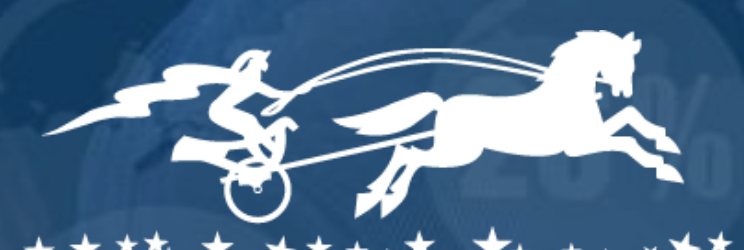

2 5 + Y E A R S O F E N G I N E E R I N G L E A D E R S H I P 2 5 + Y E A R S O F E N G I N E E R I N G L E A D E R S H I P

Ноябрь 2019

Дмитрий Волочаев dmitry.volochaev@auriga.com

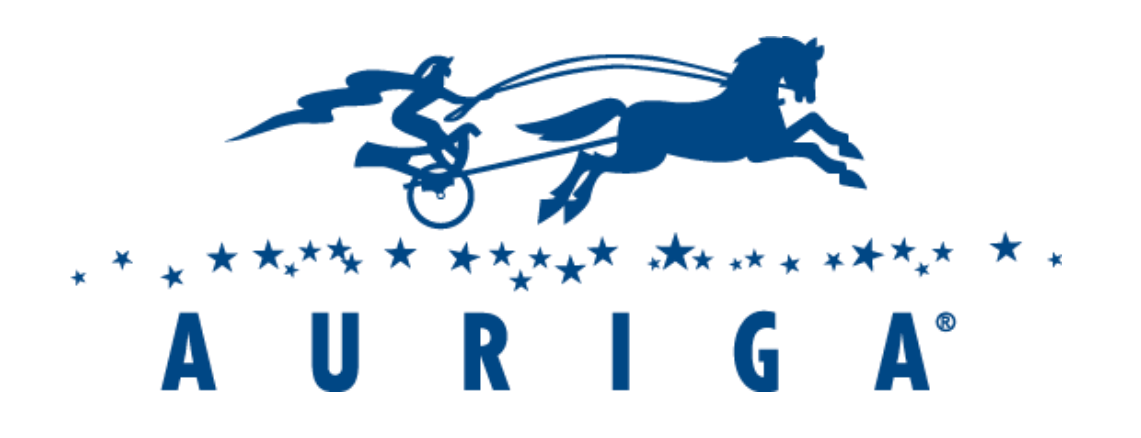

# **ИСПОЛЬЗУЕМЫЕ** ТЕХНОЛОГИИ

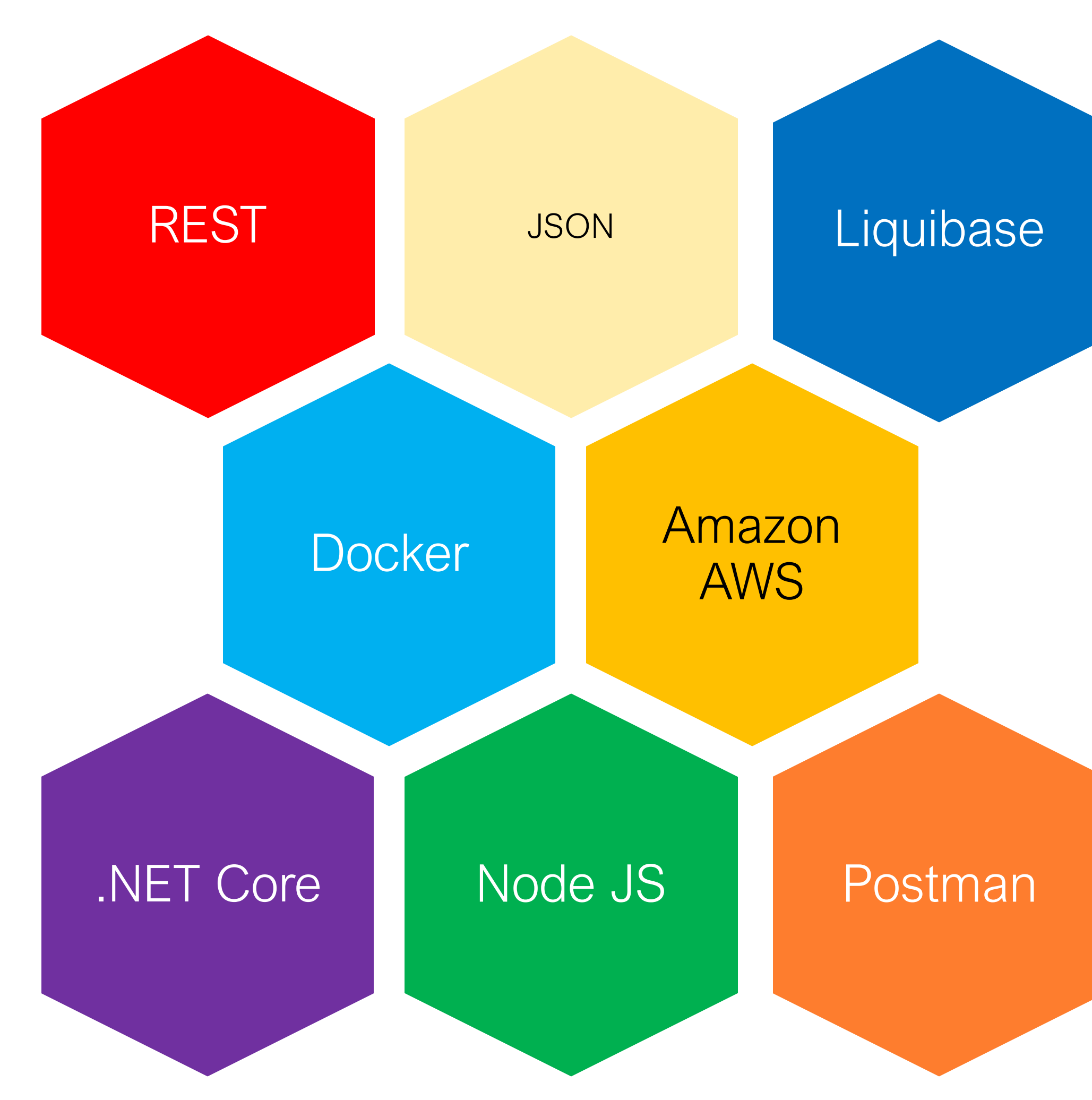

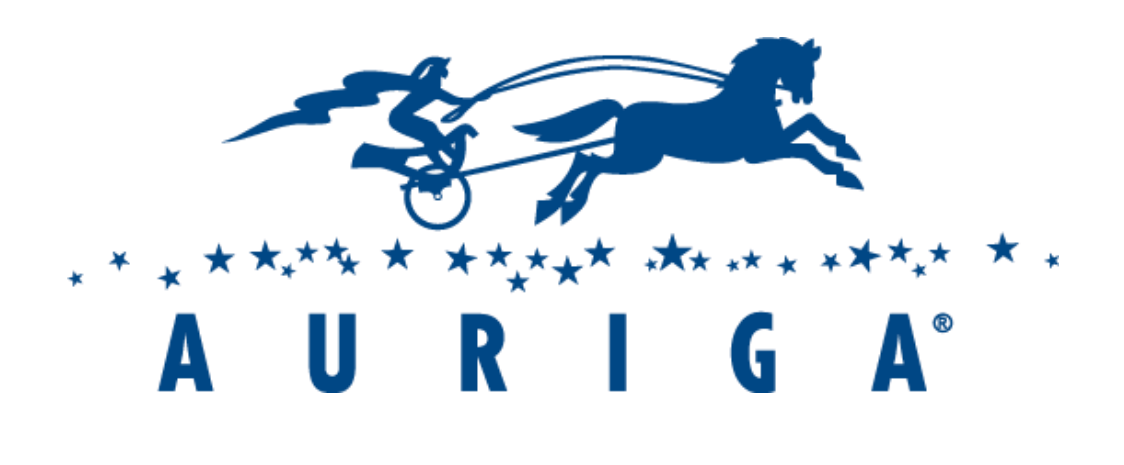

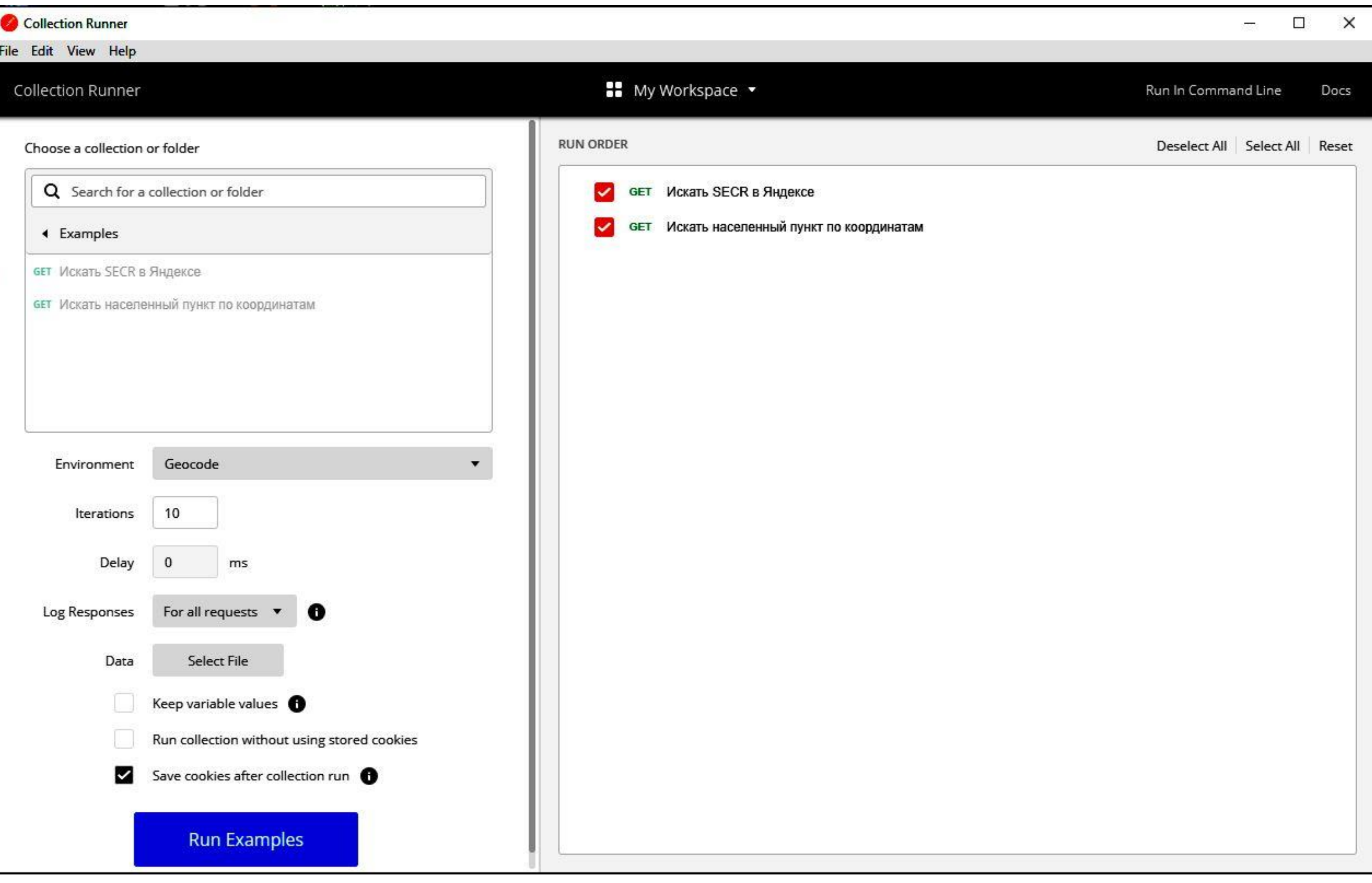

# POSTMAN: ЗАПУСК КОЛЛЕКЦИИ ЗАПРОСОВ

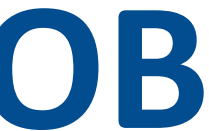

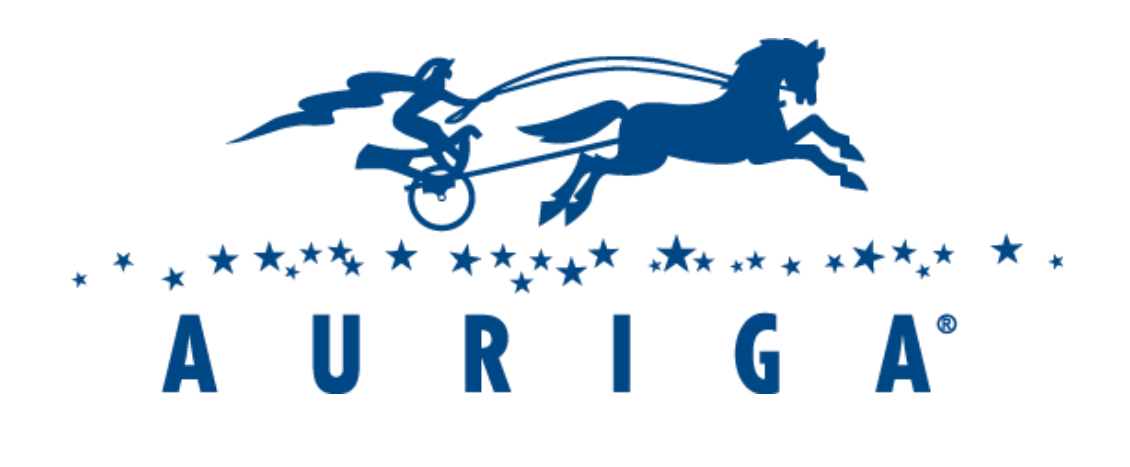

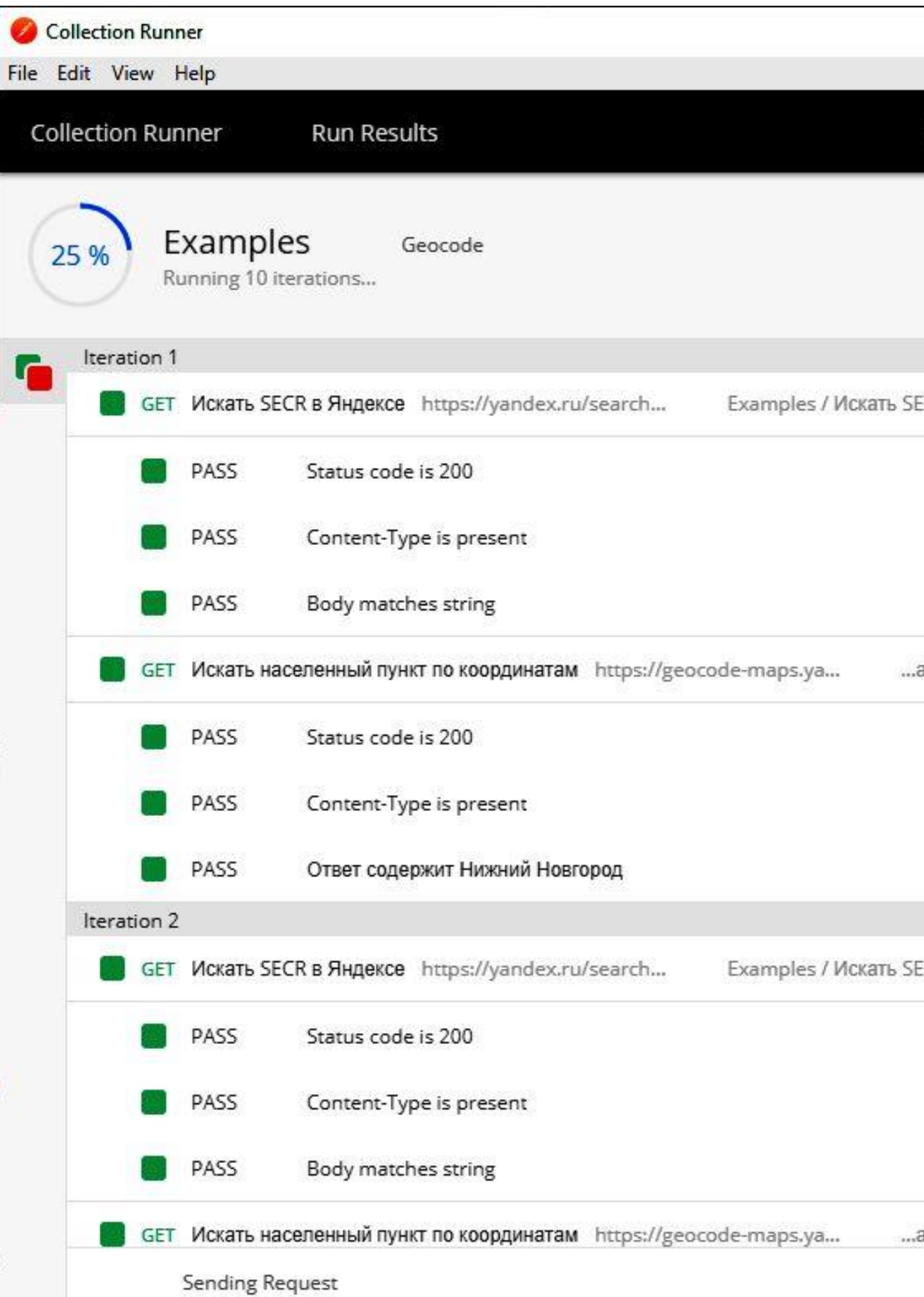

# РОSTMAN: ВЫПОЛНЕ-НИЕ В ПРОЦЕССЕ

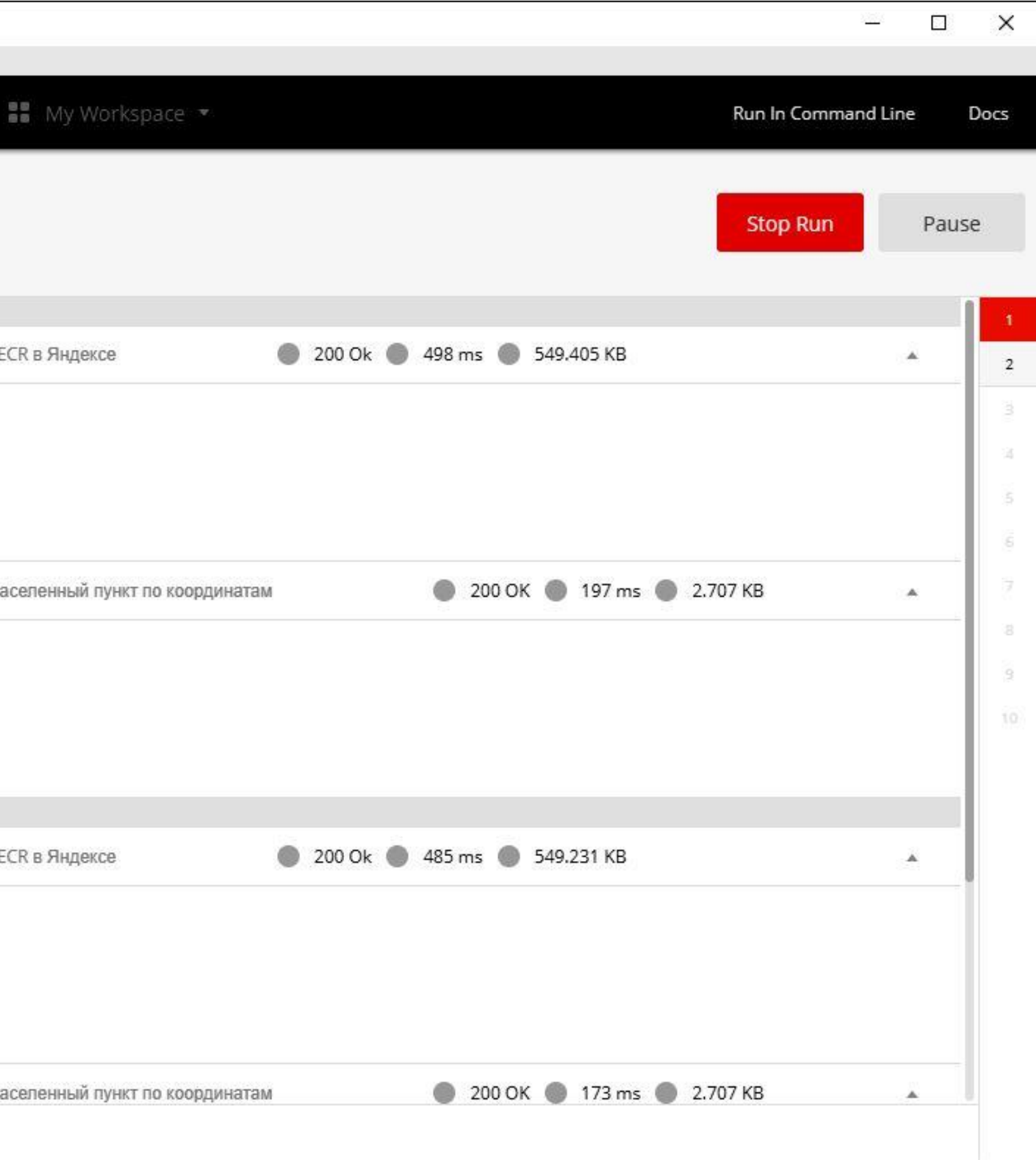

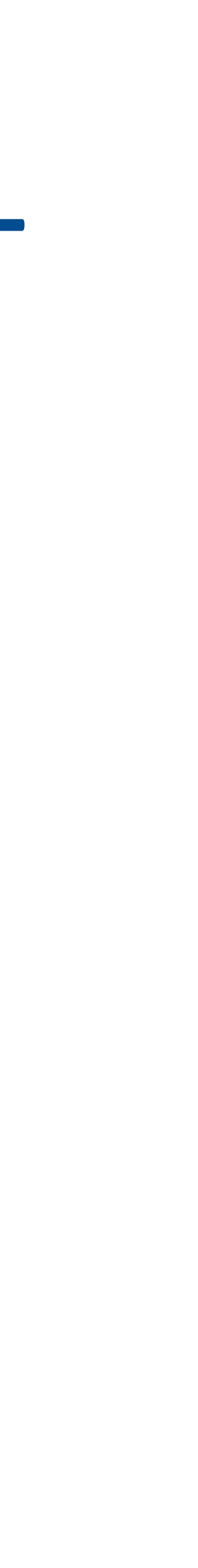

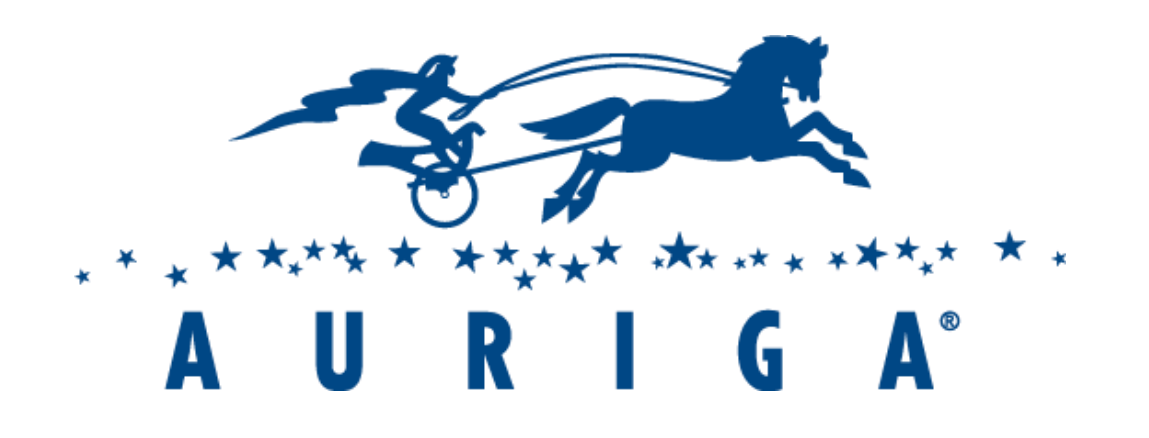

# SQS SNS ECS

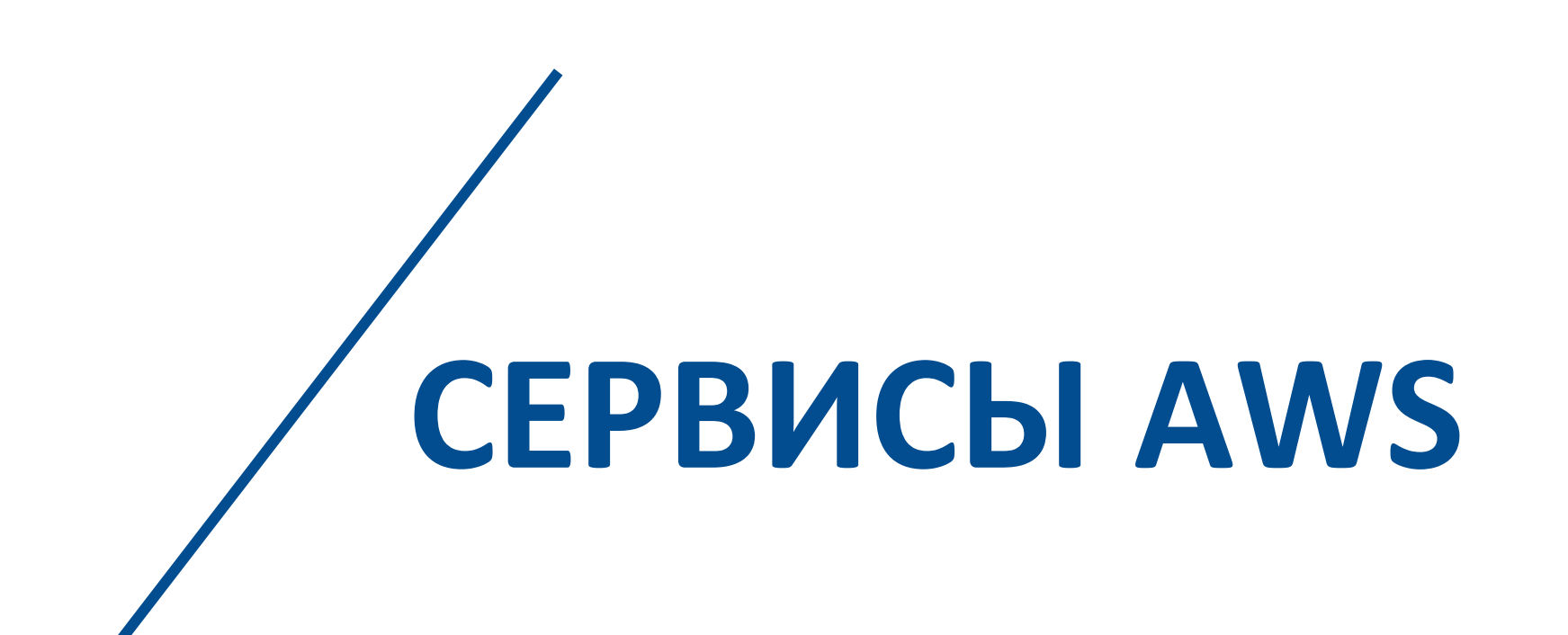

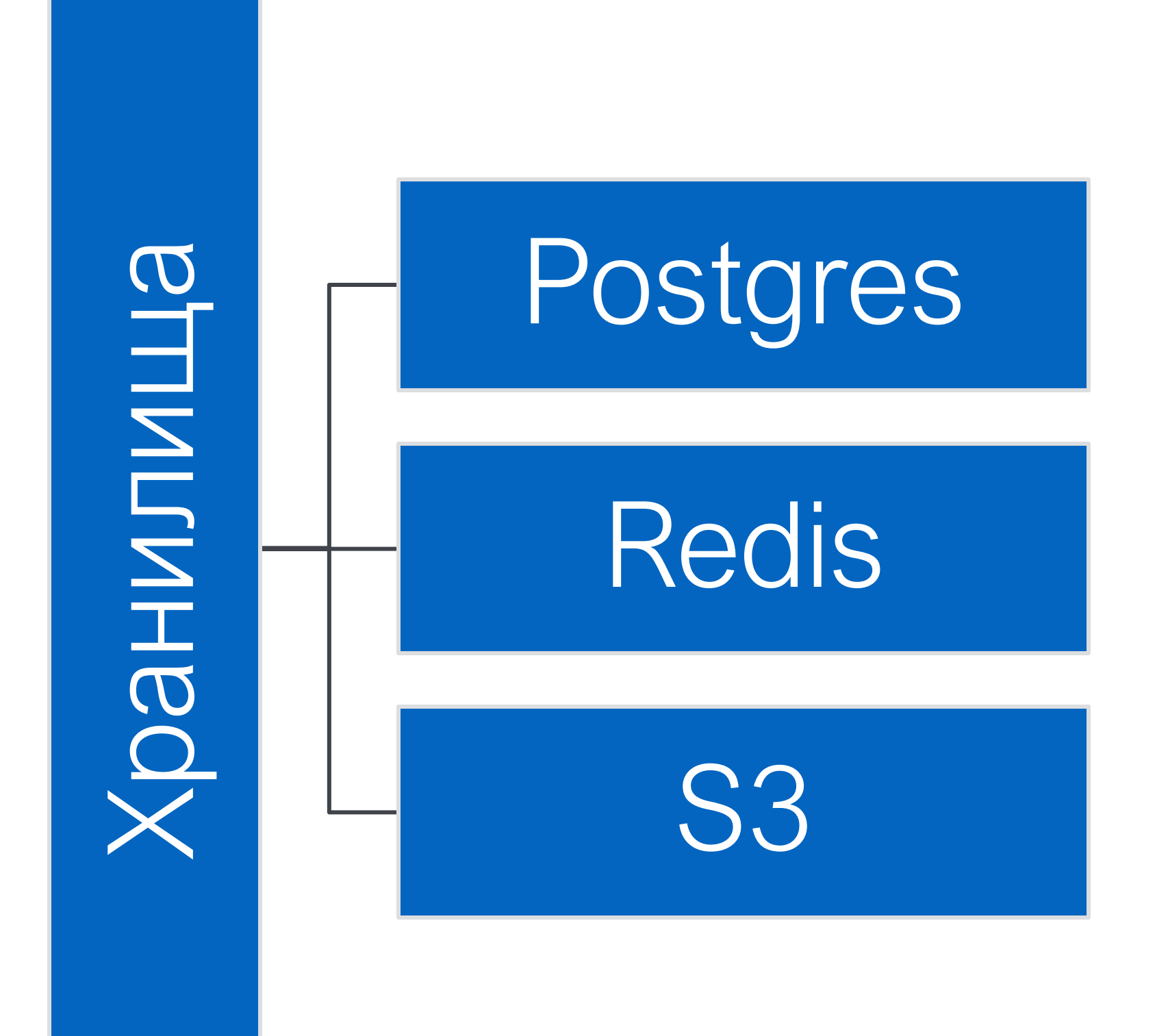

2 5 + Y E A R S O F E N G I N E E R I N G L E A D E R S H I P

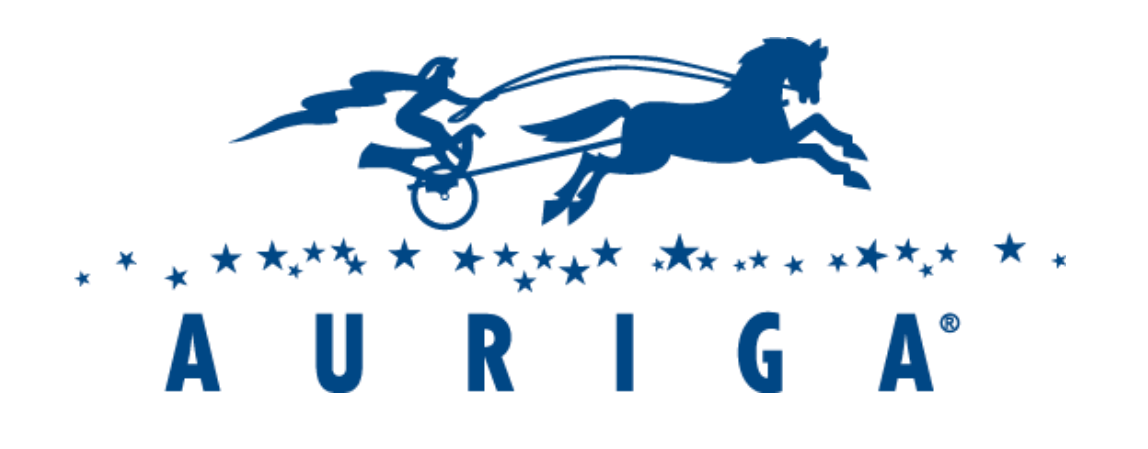

Сервис

Сервис

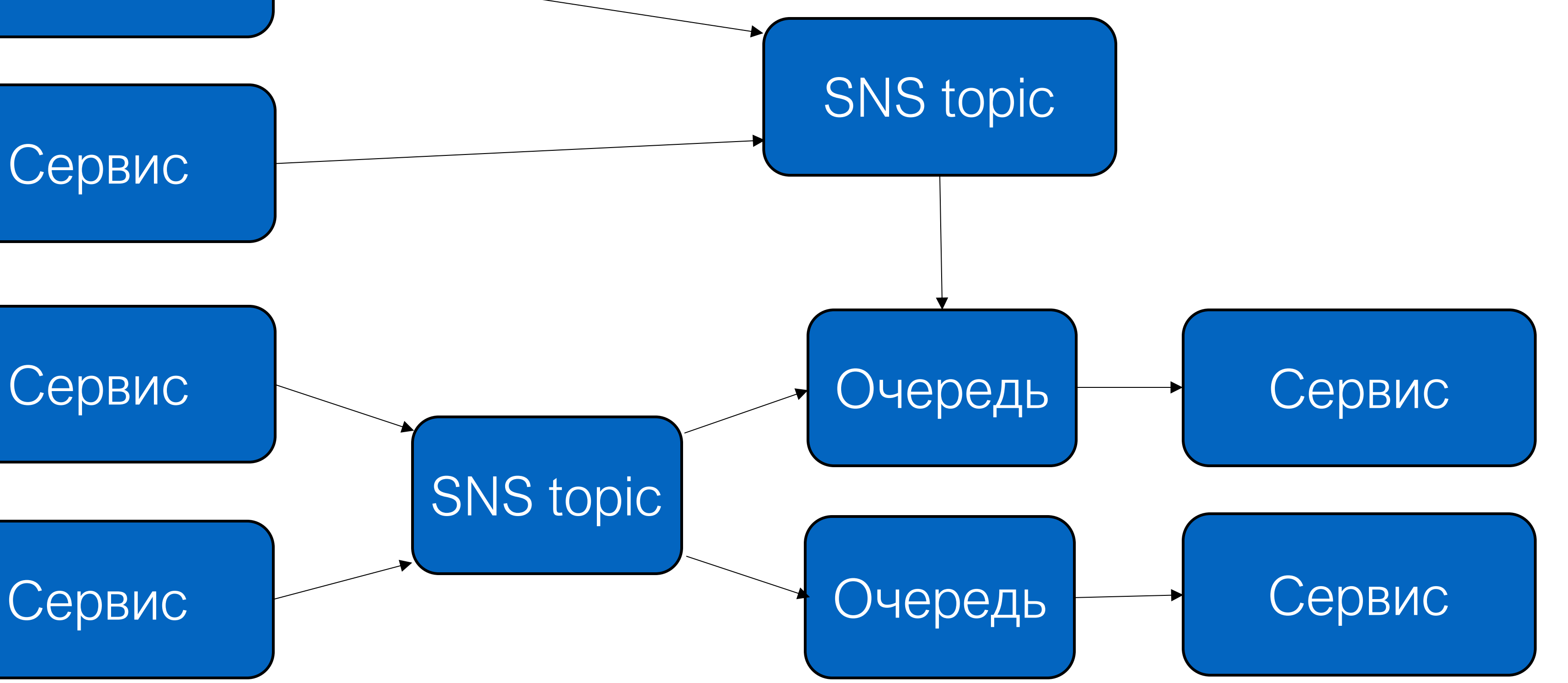

Сервис

SNS topic

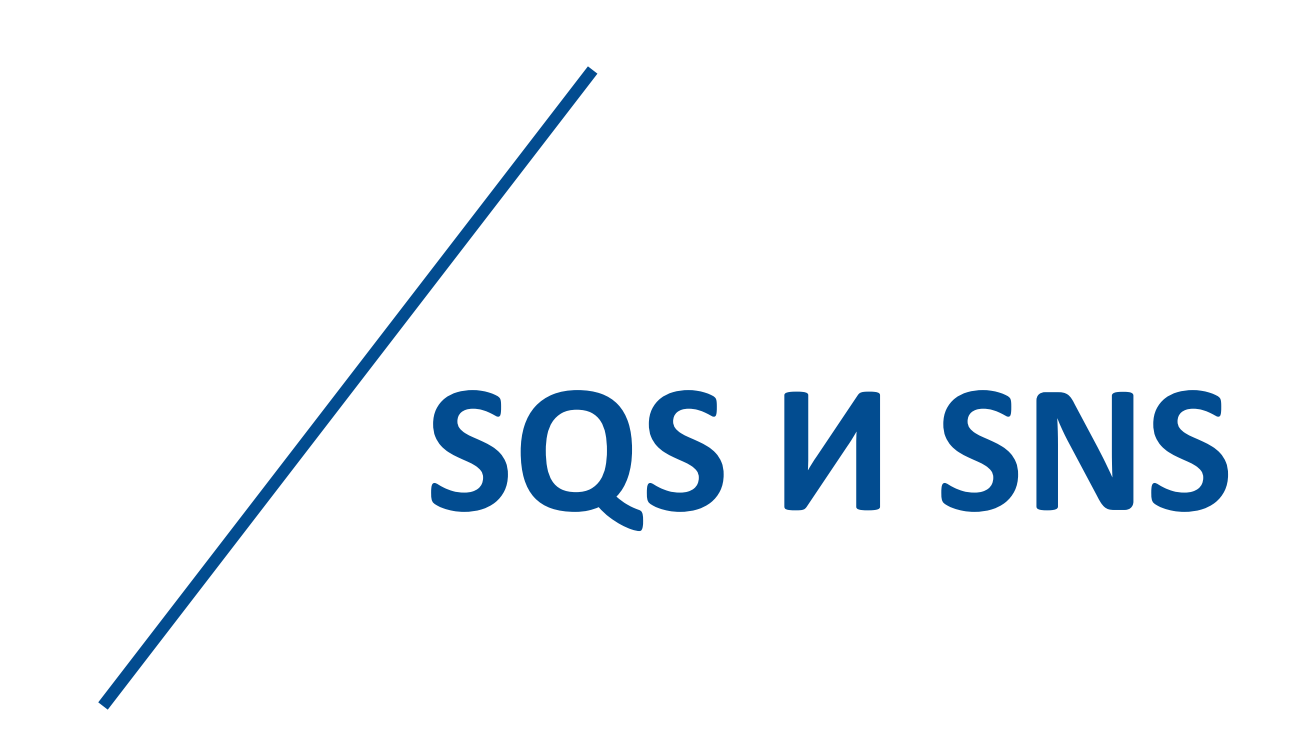

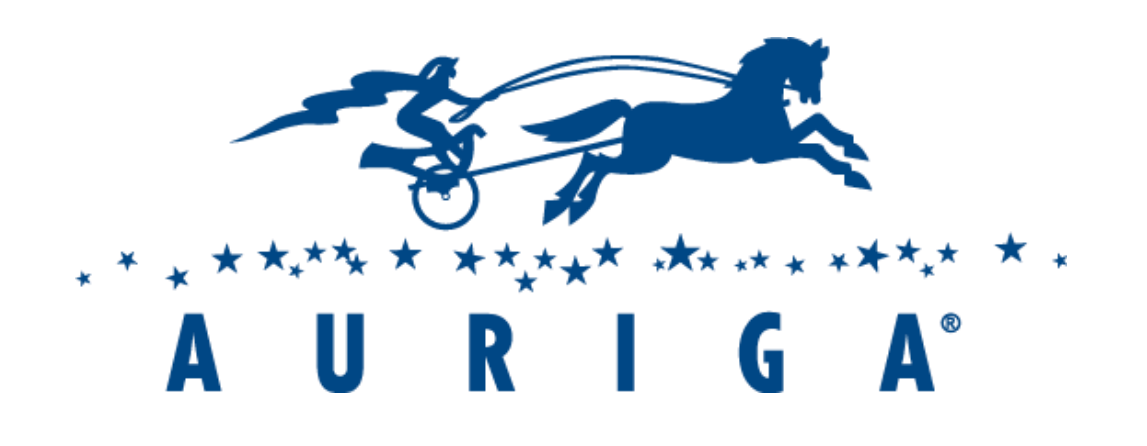

25 + Y E A R S O F E N G I N E E R I N G L E A D E R S H I P

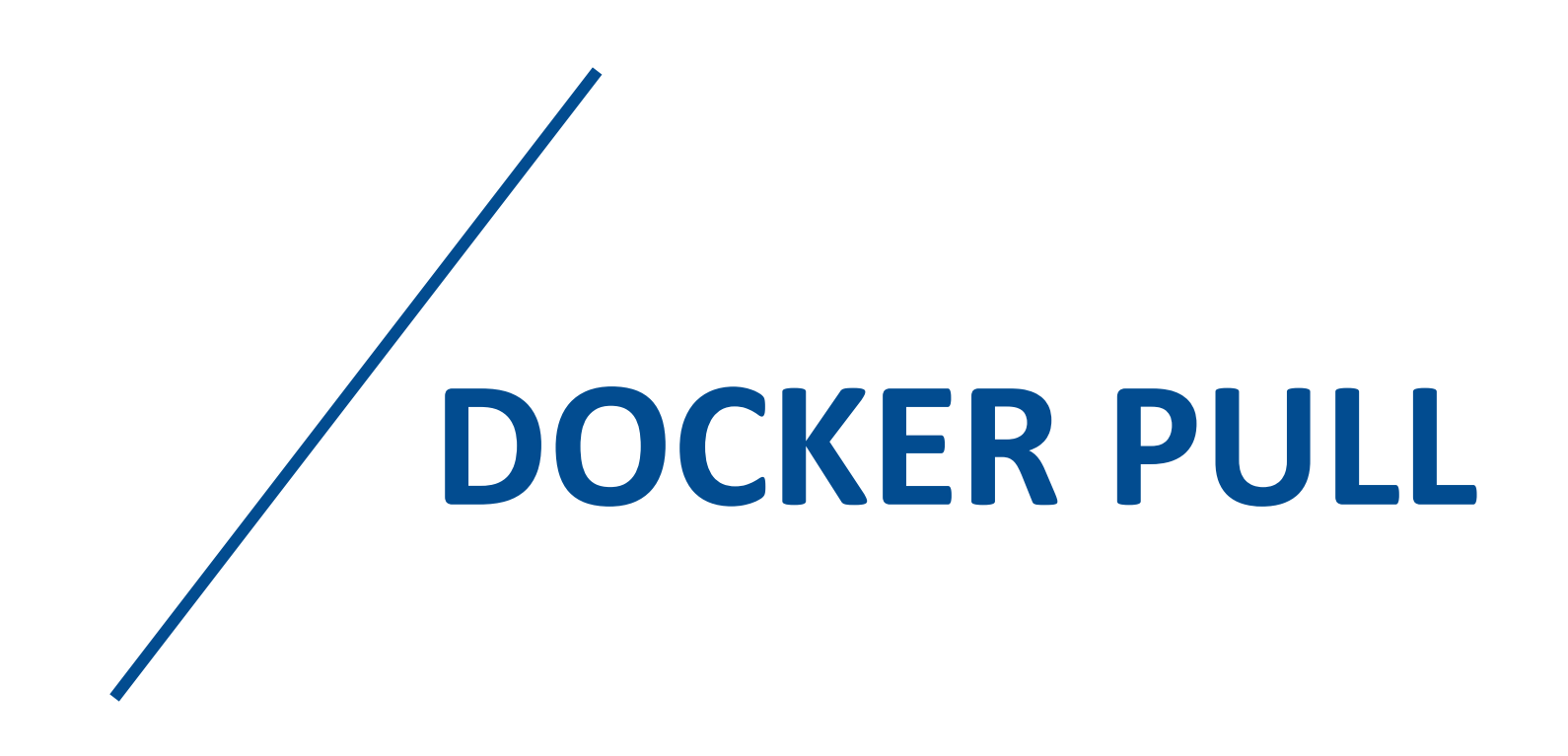

# Образ Репозиторий

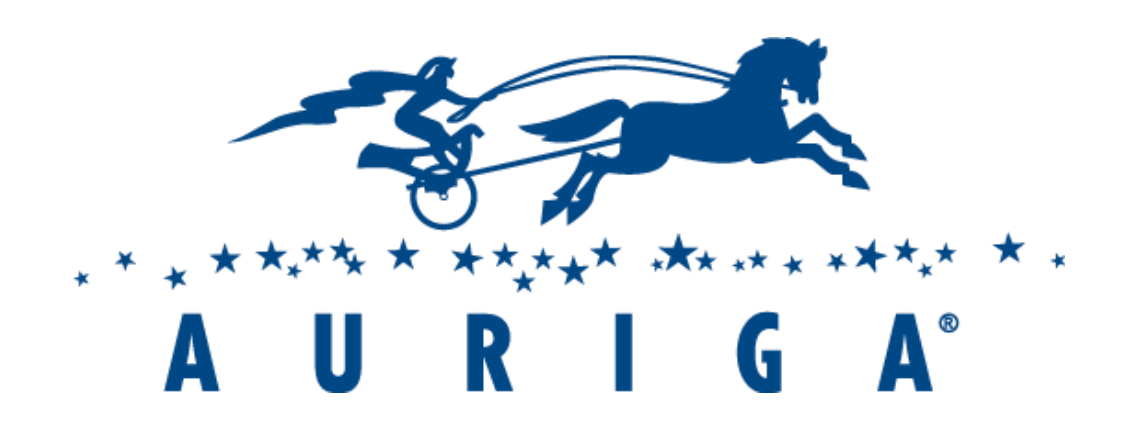

# Базовый образ

# Dockerfile

25+ YEARS OF ENGINEERING LEADERSHIP

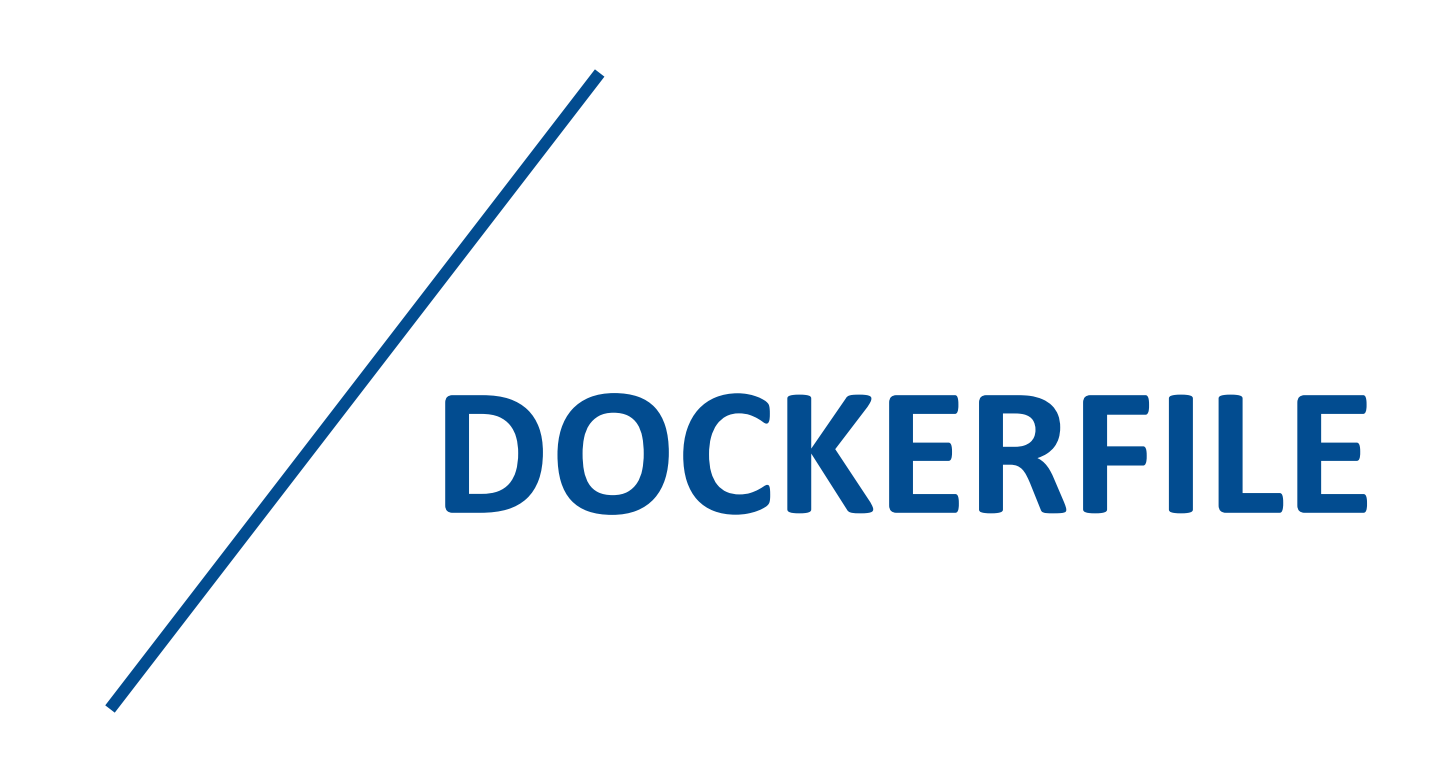

# Репозиторий

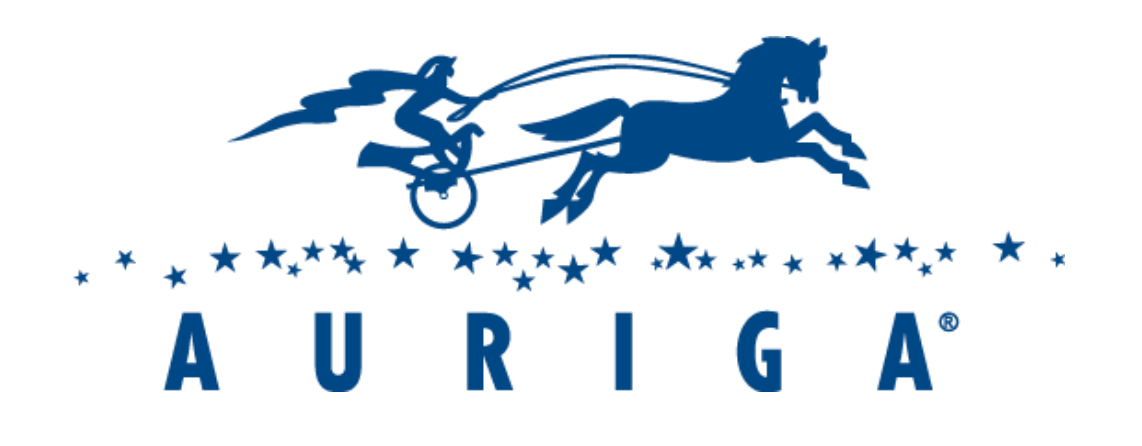

2 5 + Y E A R S O F E N G I N E E R I N G L E A D E R S H I P

# Dockerfile Образ

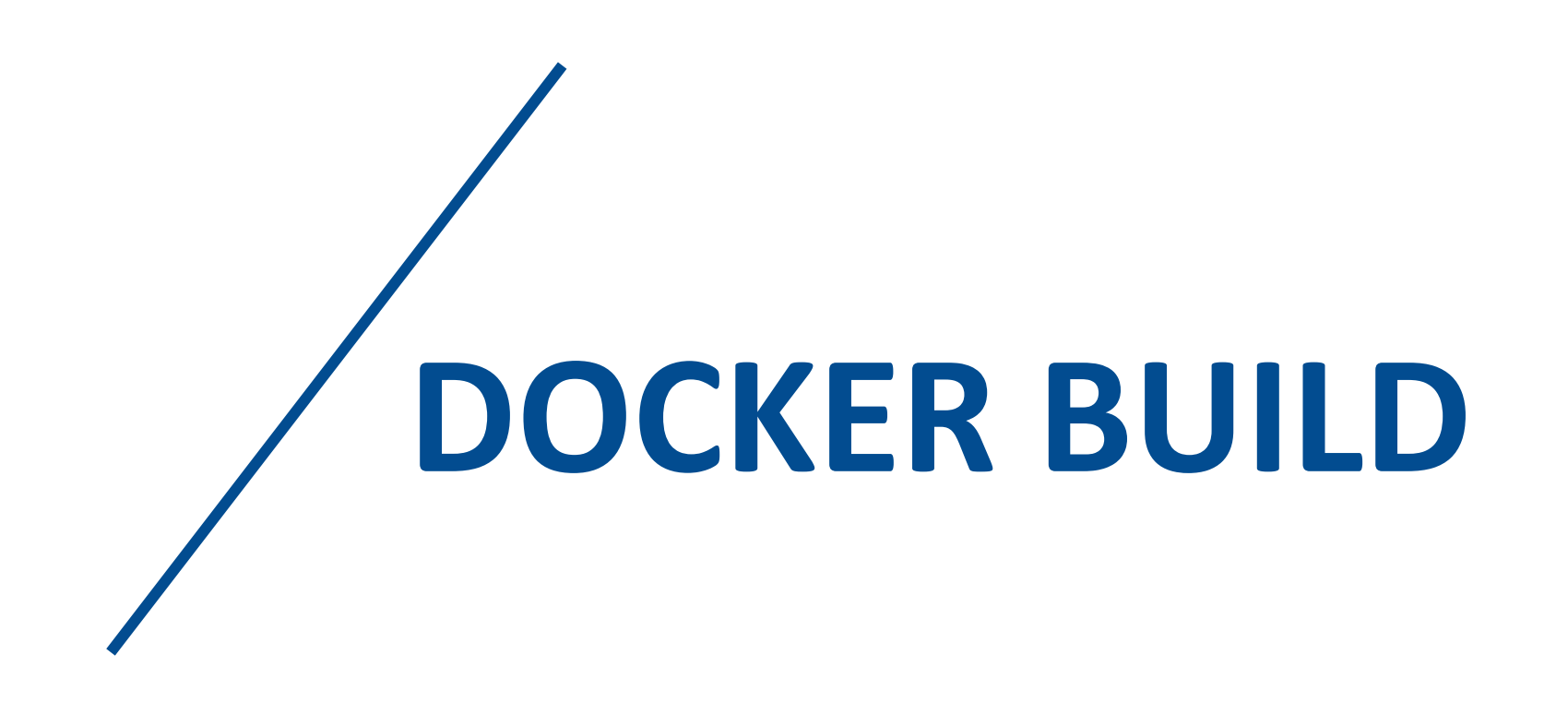

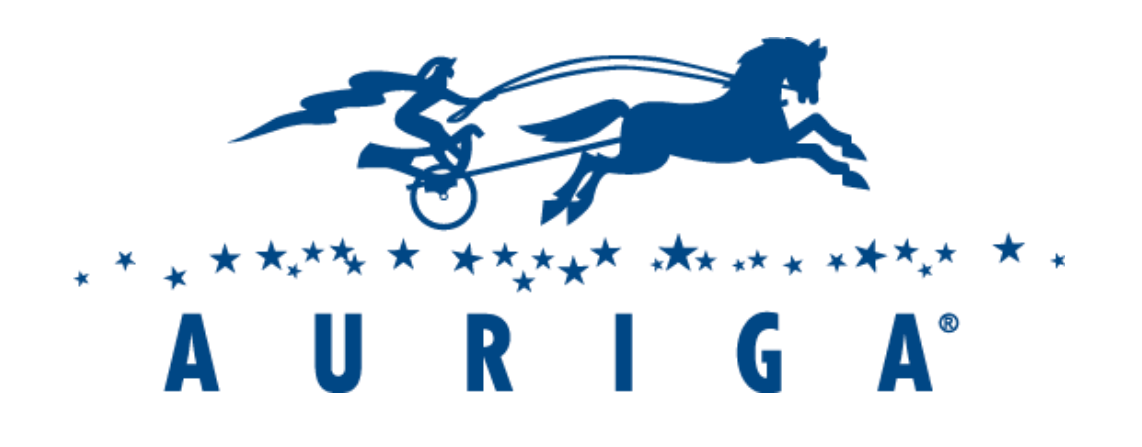

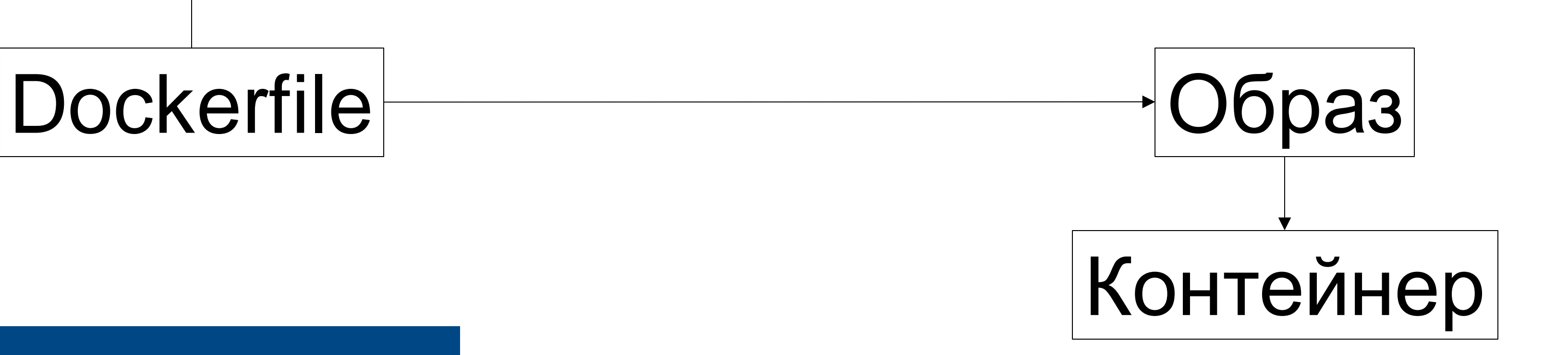

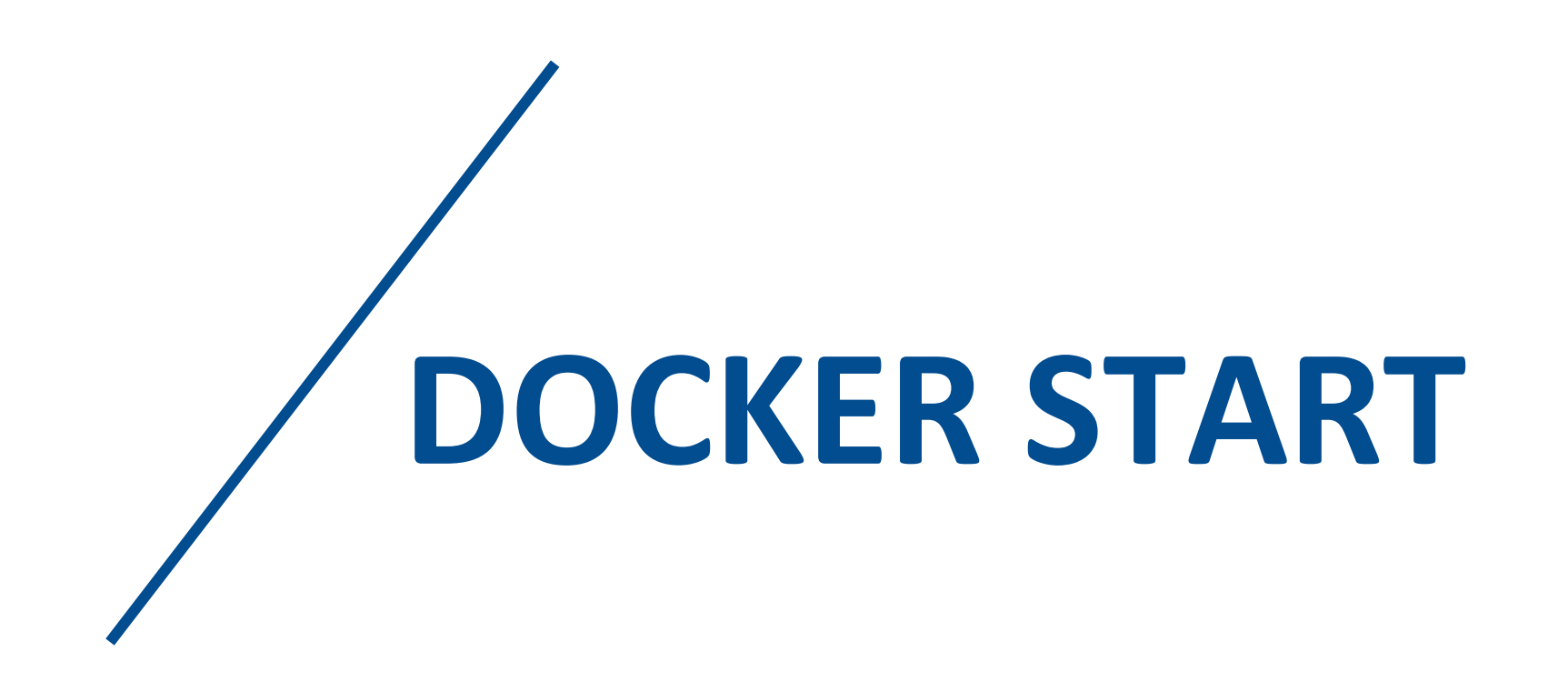

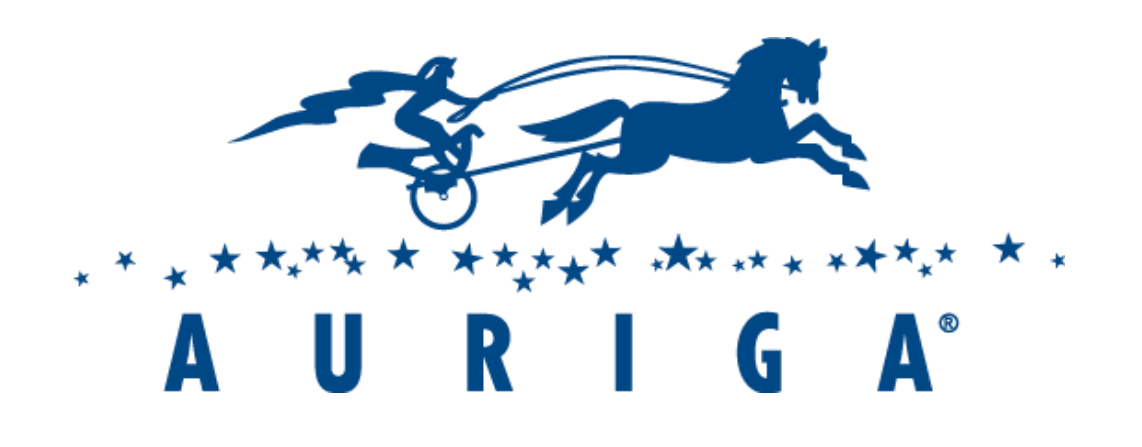

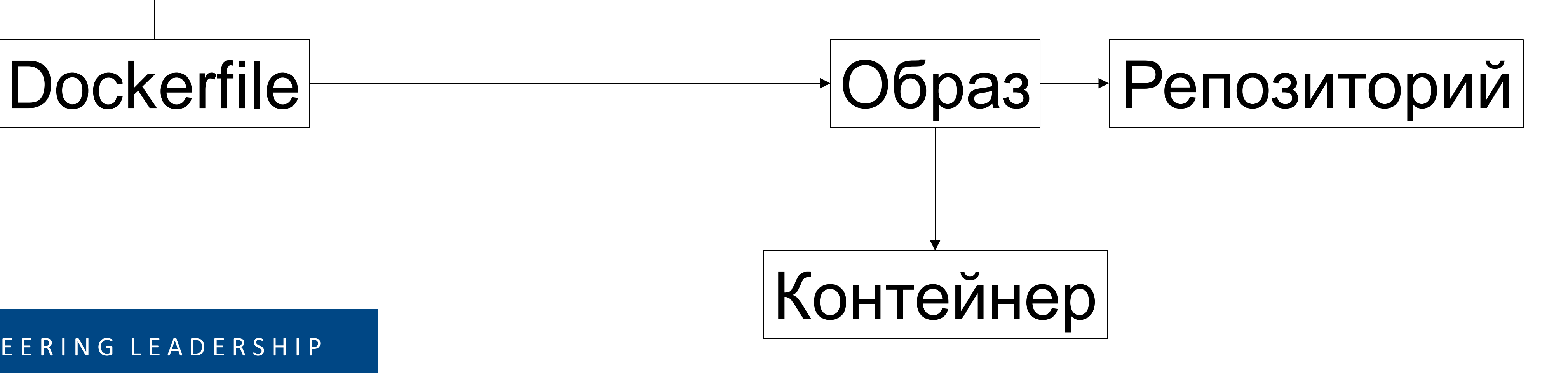

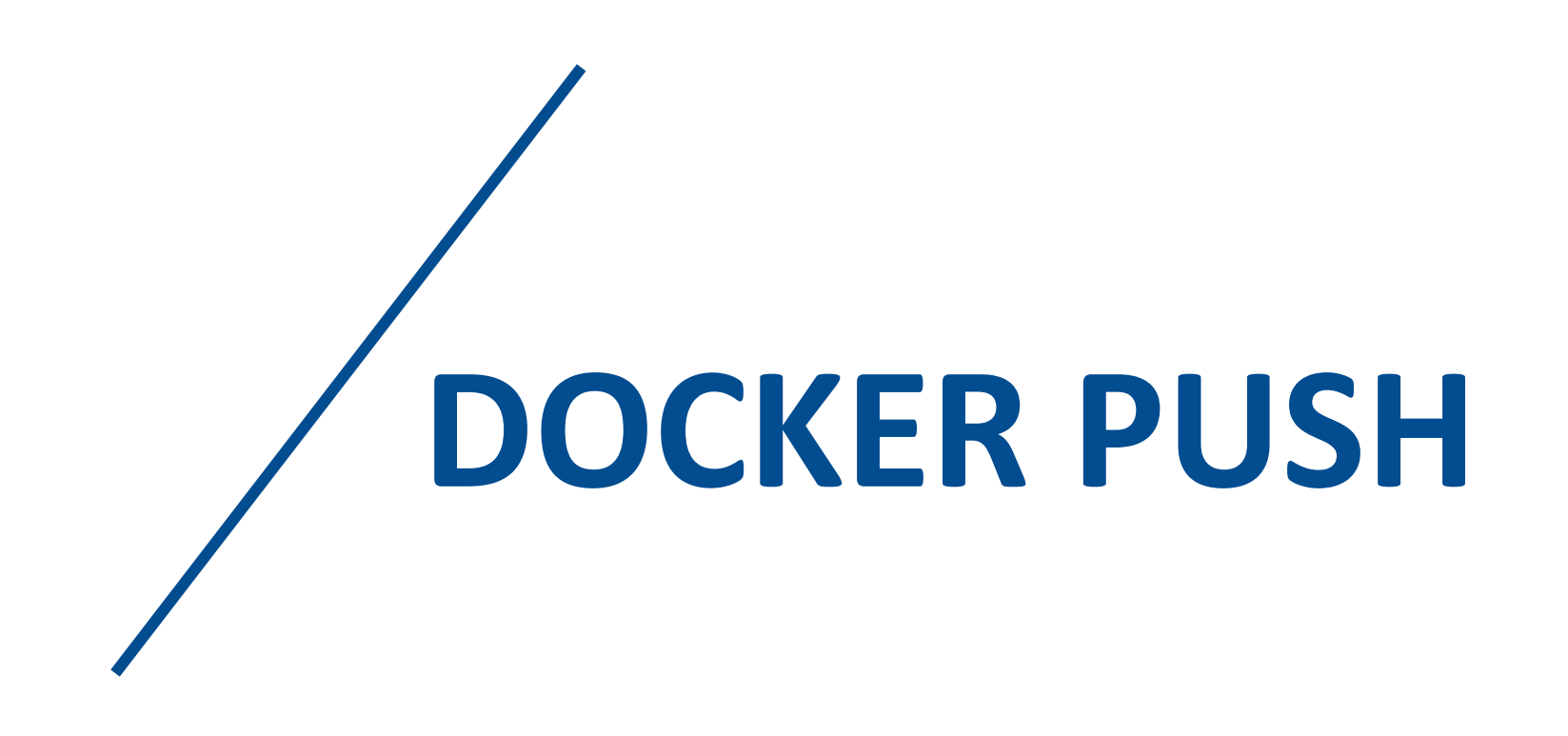

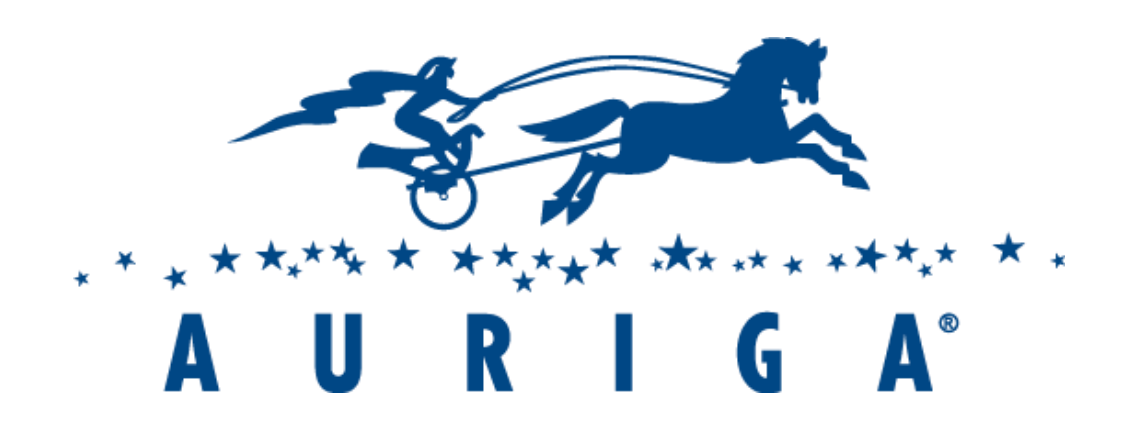

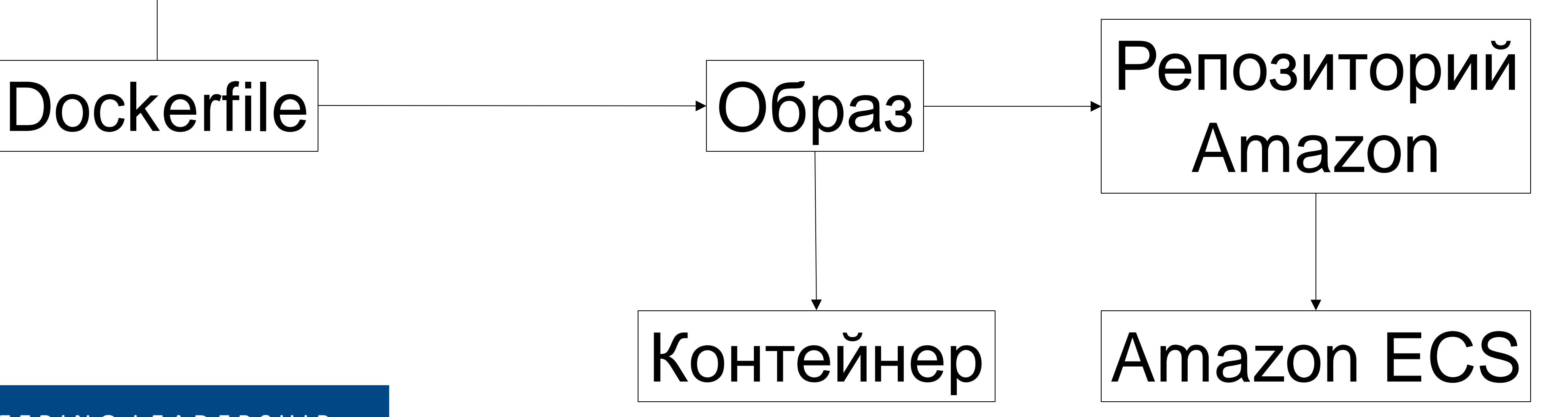

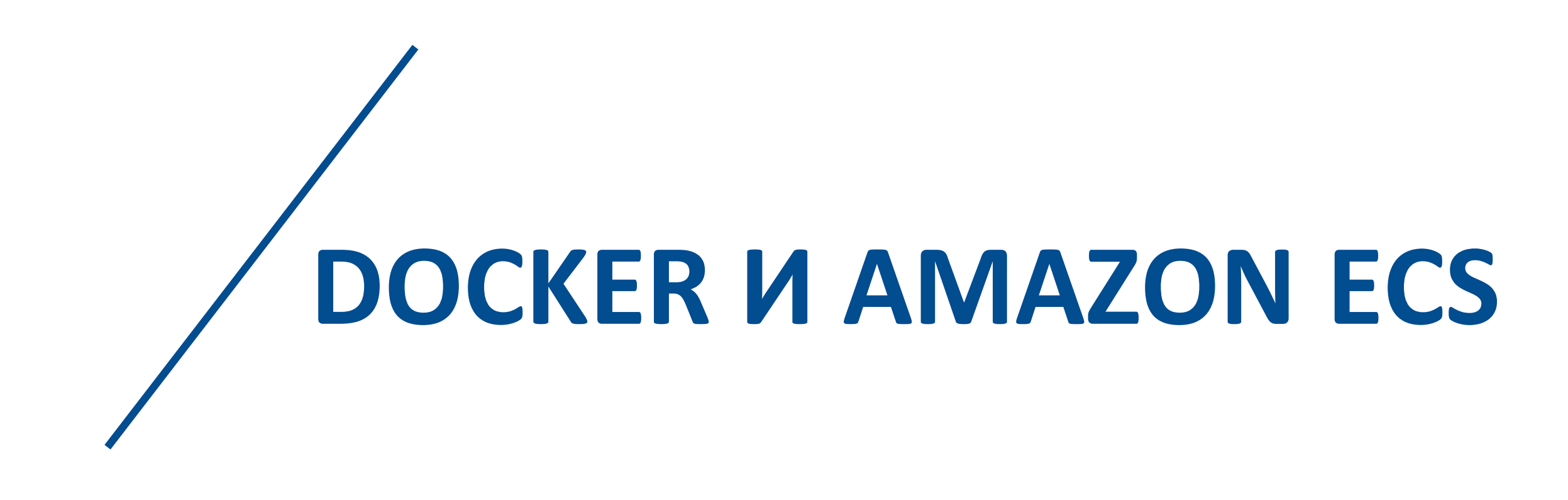

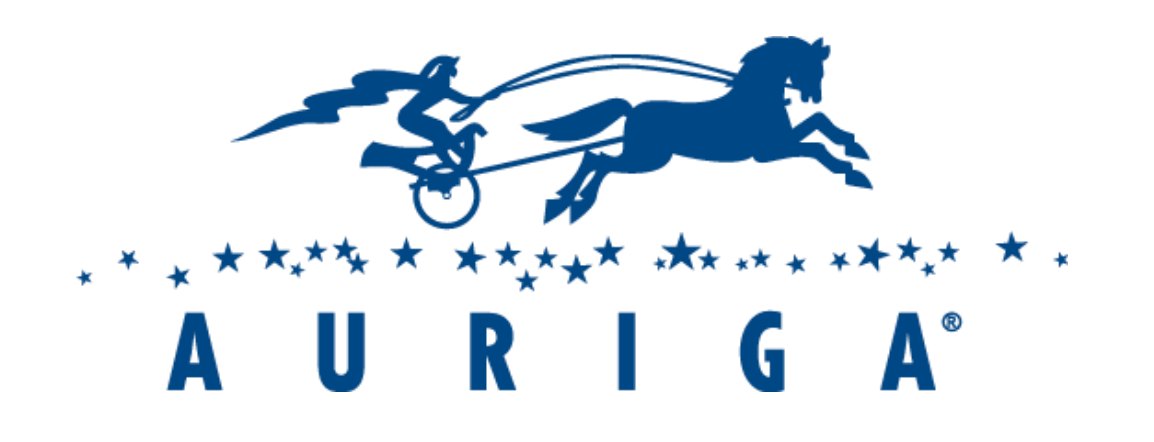

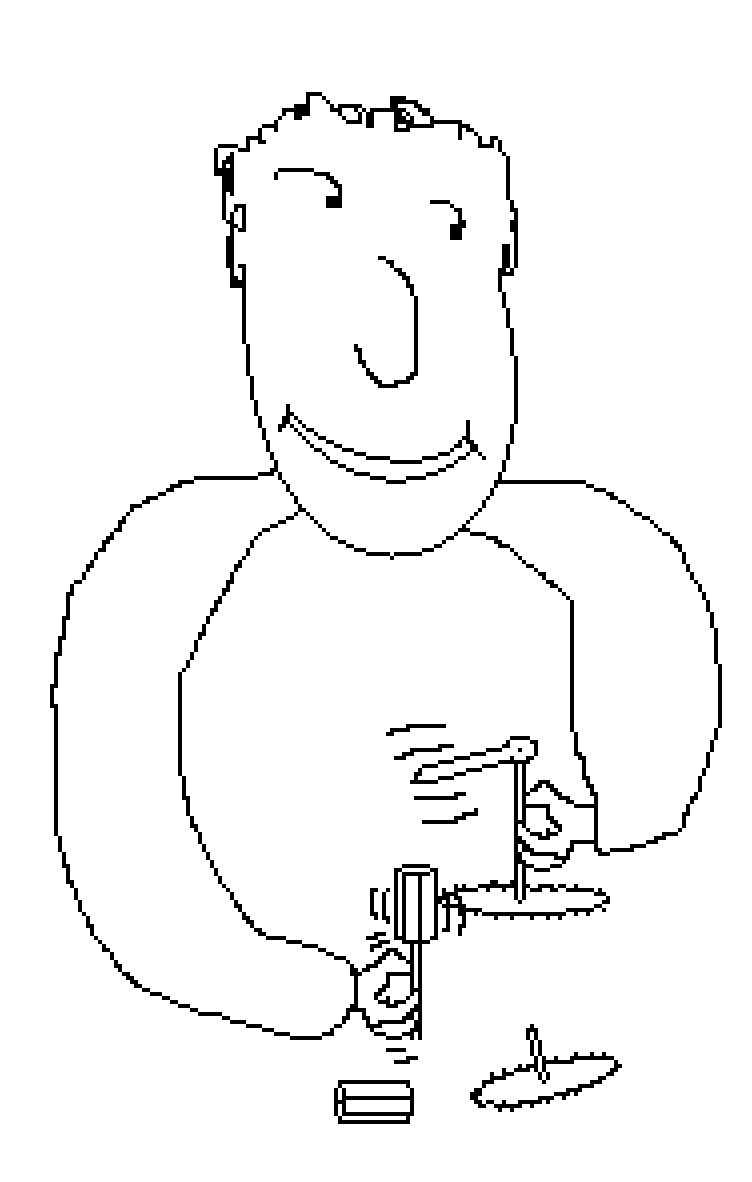

# Юнит-тест

25+ YEARS OF ENGINEERING LEADERSHIP

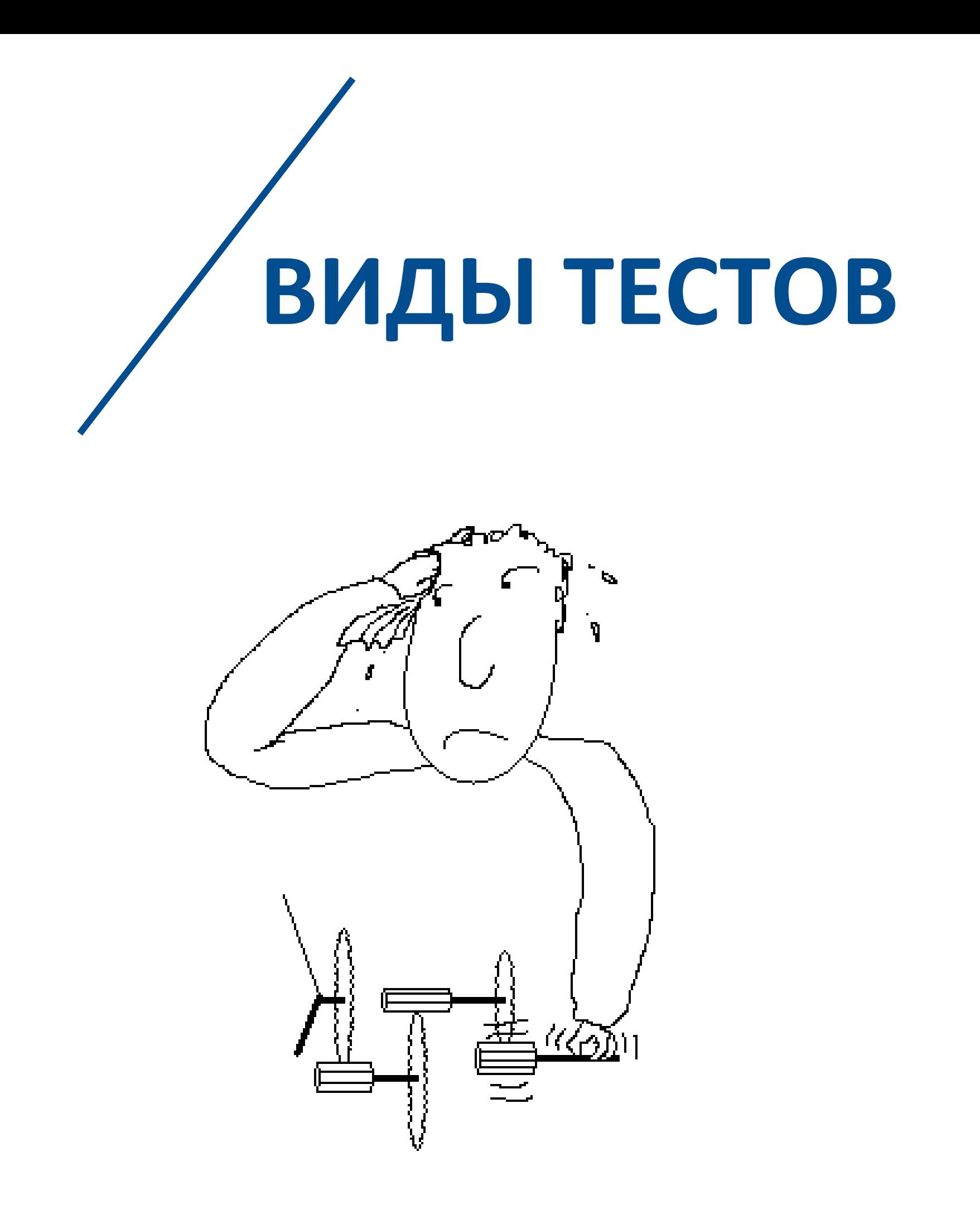

# Интеграционный тест

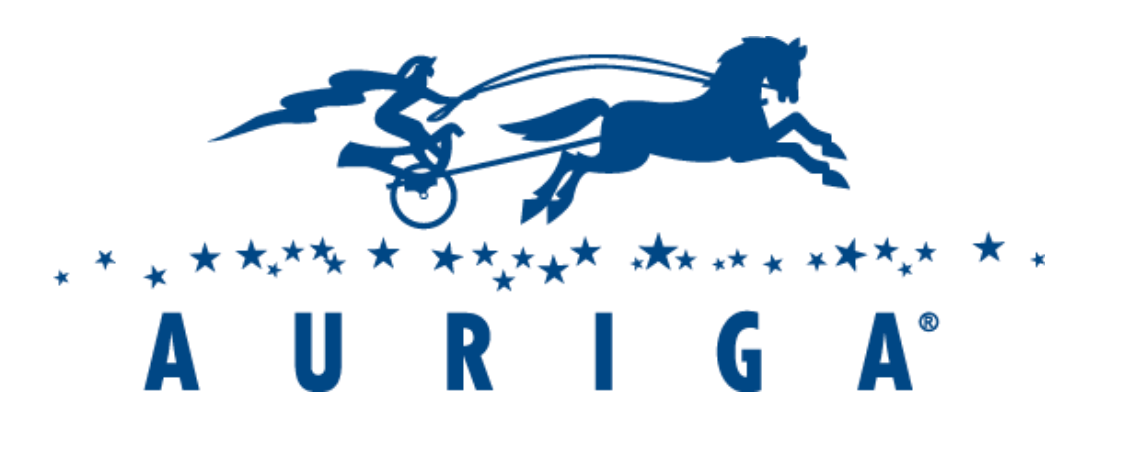

### Изменение

• Изменение в коде, самостоятельные ручные тесты

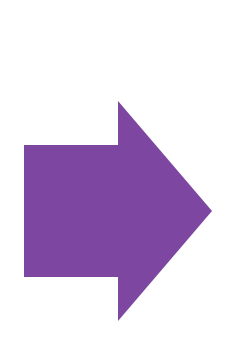

### Тест

• Автоматические тесты локально

# Деплой

• Автоматическое обновление стенда

# Тест

• Автоматические тесты на общей **Ветке** 

### 25+ YEARS OF ENGINEERING LEADERSHIP

# РАБОЧИЙ ПРОЦЕСС

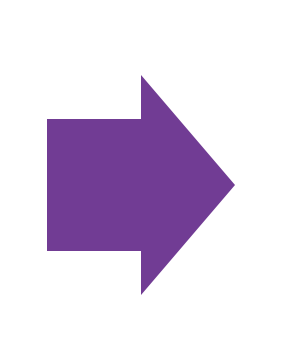

### KOMMUT

• Коммит в ветку, созданную для данной задачи

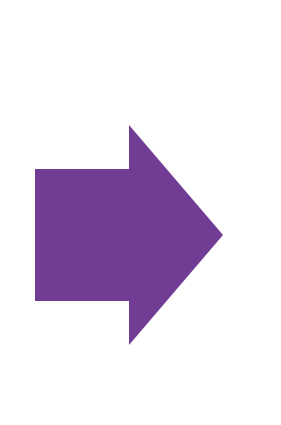

# Тест

• Автоматические тесты на сервере

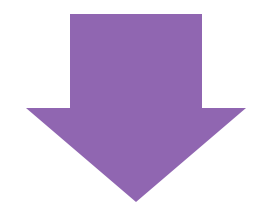

# Мерж

• Изменение добавляется в общую ветку

### Ревью

• Команда проверяет КОД

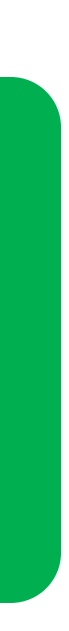

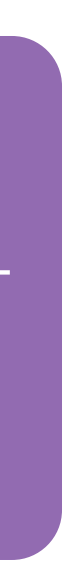

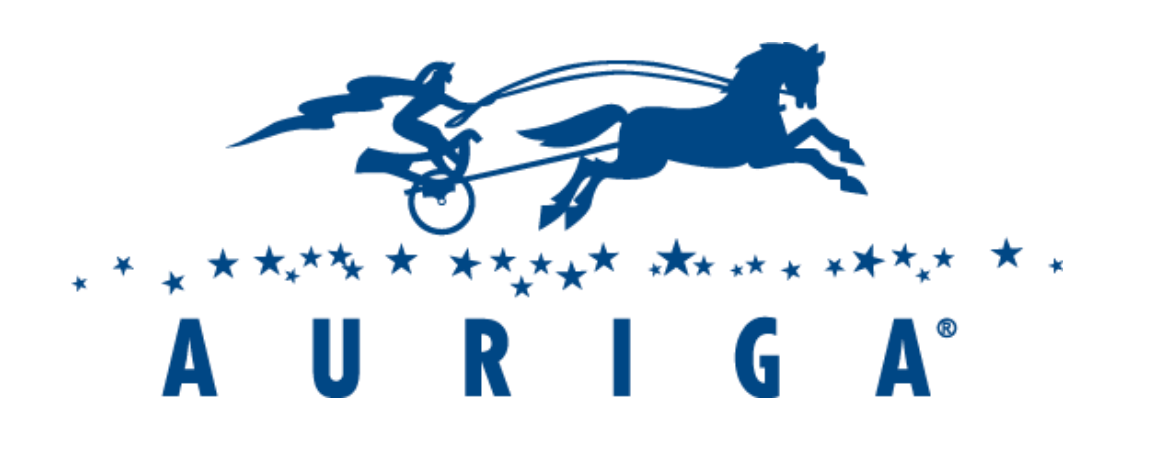

- Нестабильный интернет
- Запросы посылаются слишком часто
- Риск поломать стенд
- Деплой на Амазон сложнее, чем локальный тест
- Необходимо удалять всё, что создали

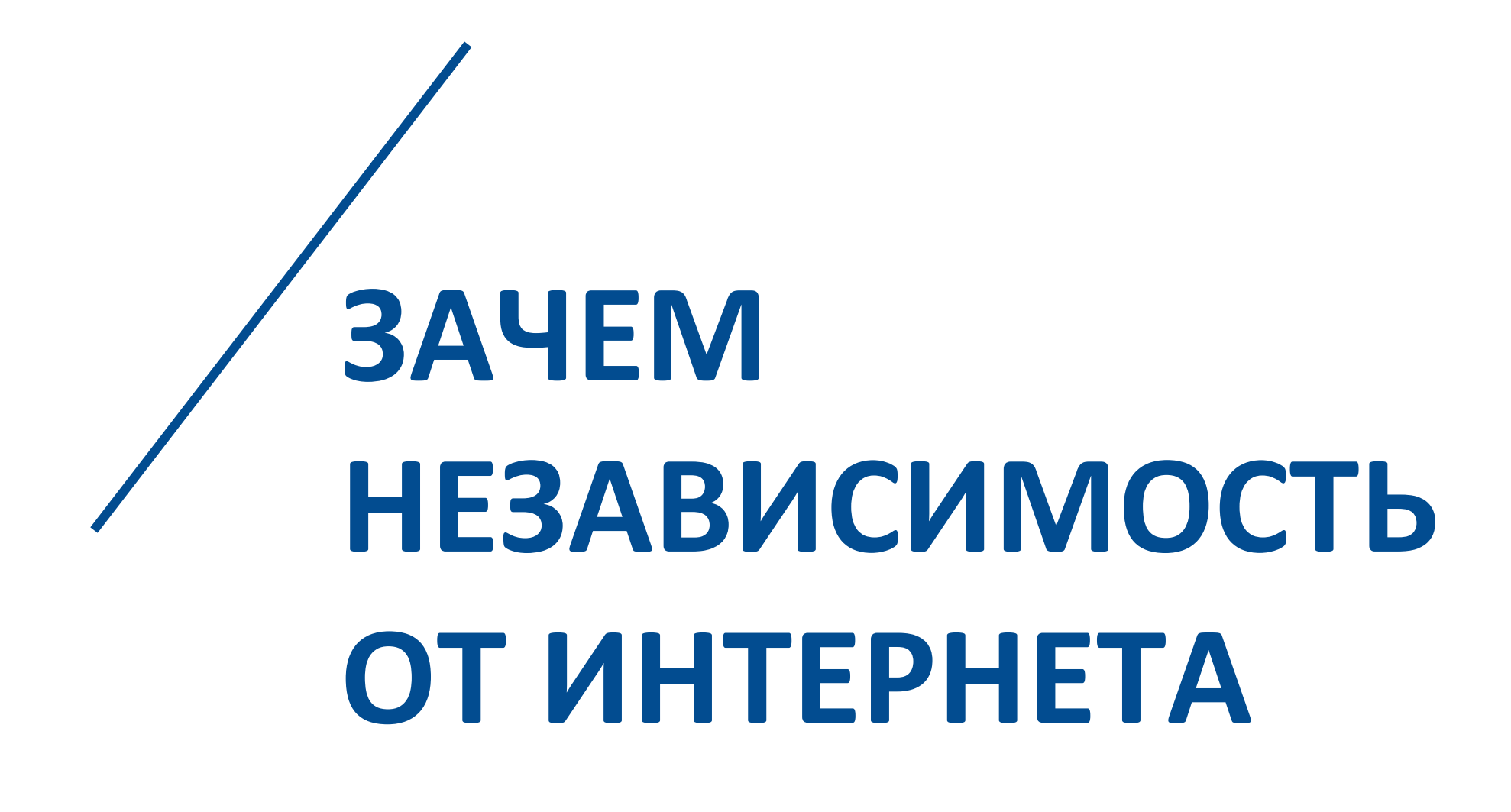

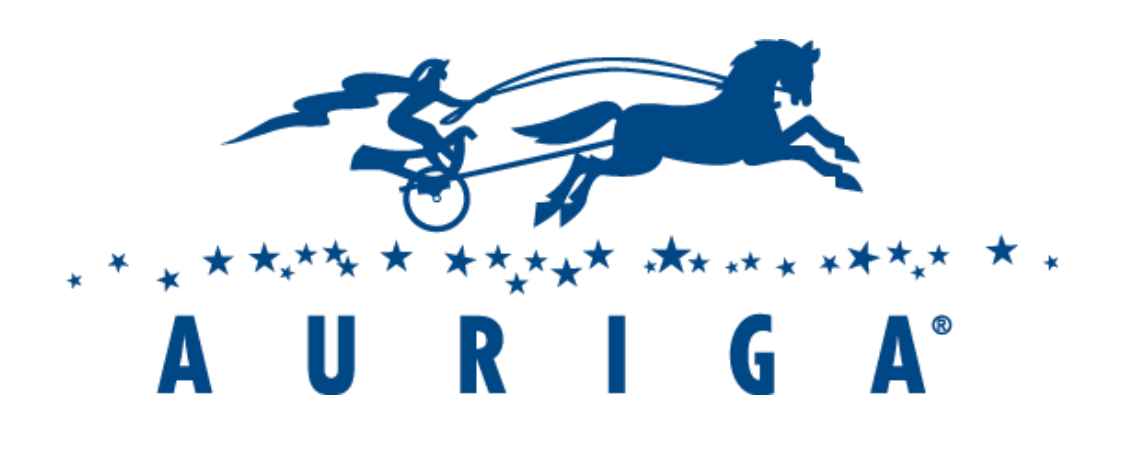

- [https://docs.microsoft.com/ru-ru/aspnet/core/test/integration](https://docs.microsoft.com/ru-ru/aspnet/core/test/integration-tests?view=aspnetcore-2.2)tests?view=aspnetcore-2.2
- Код вместо Postman
- <https://github.com/visionmedia/supertest>

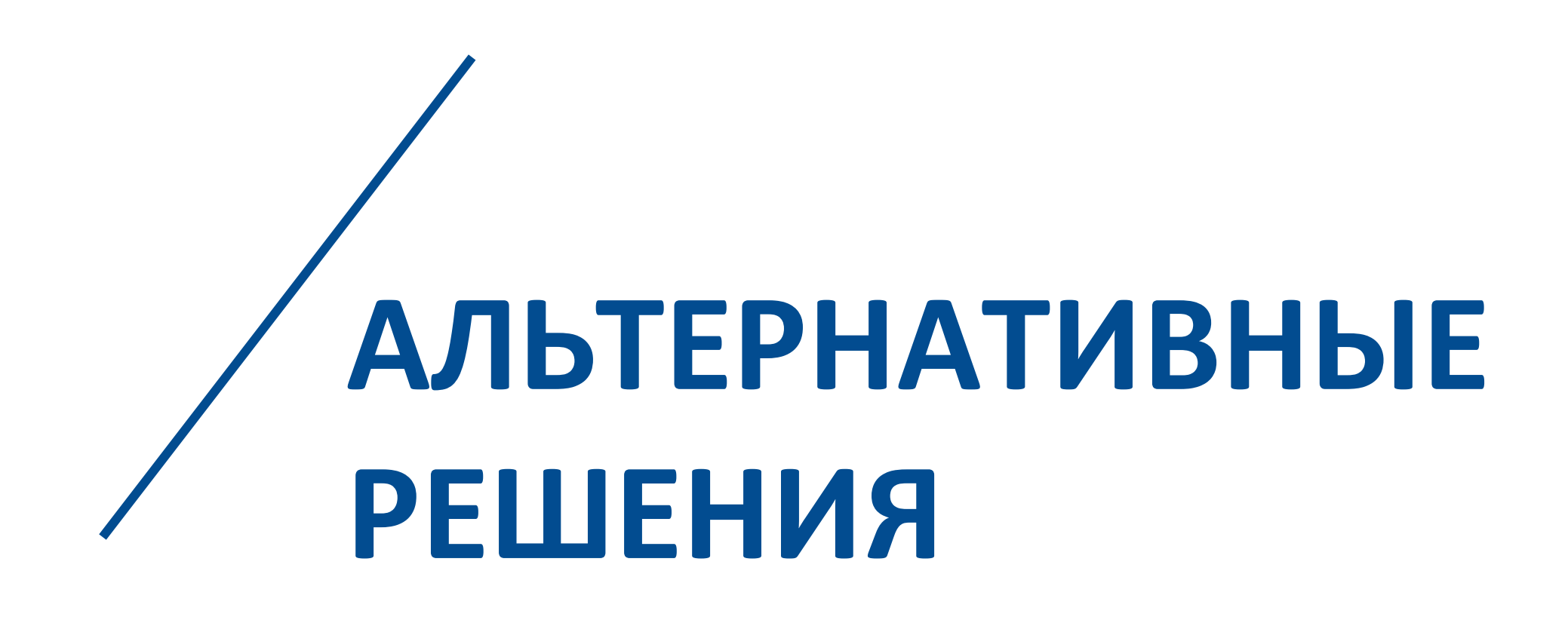

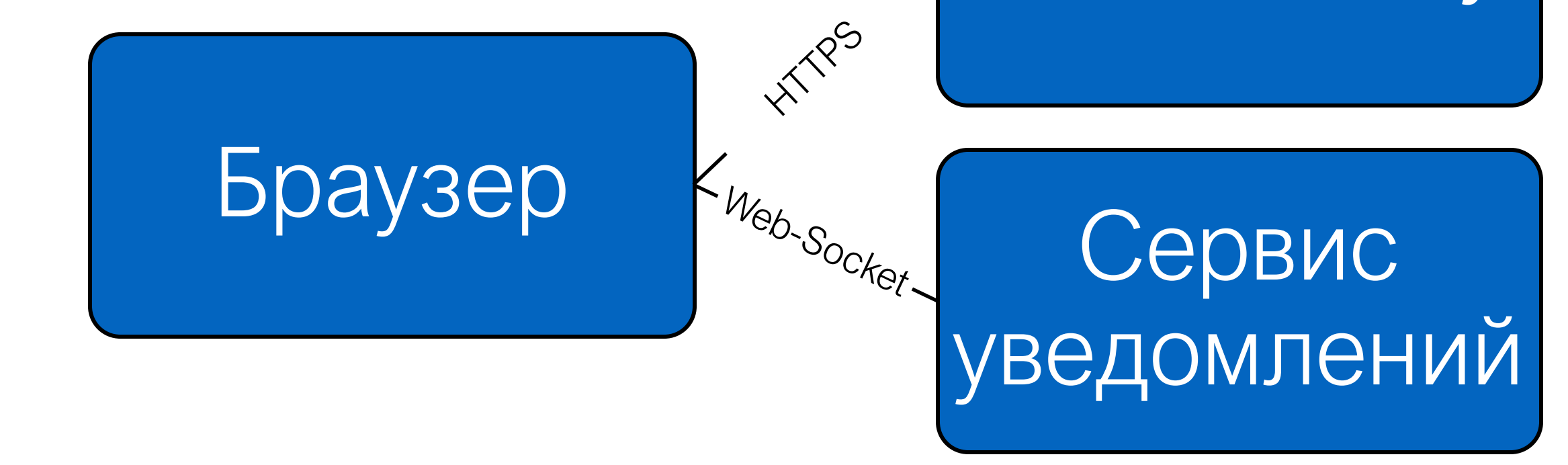

# **API Gateway**

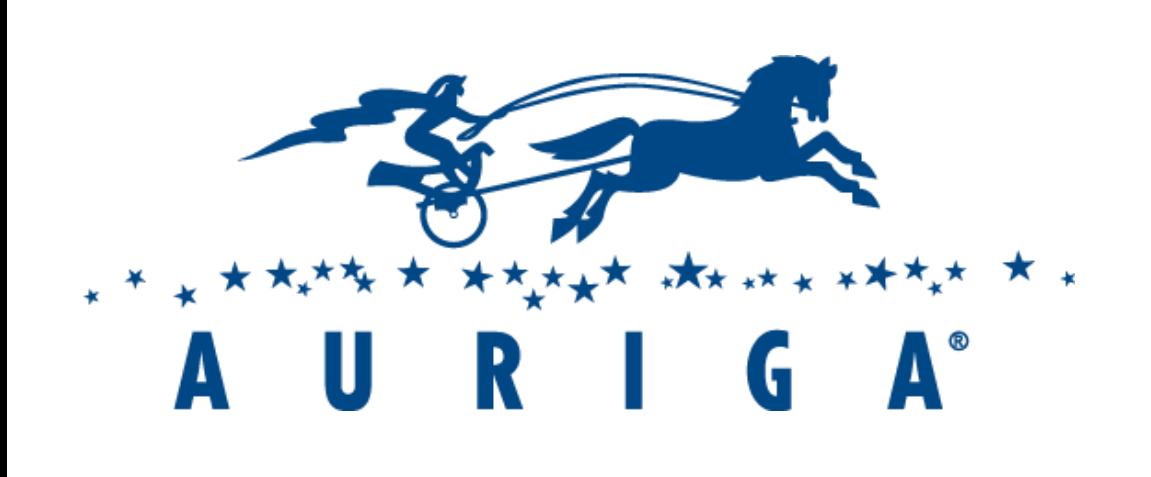

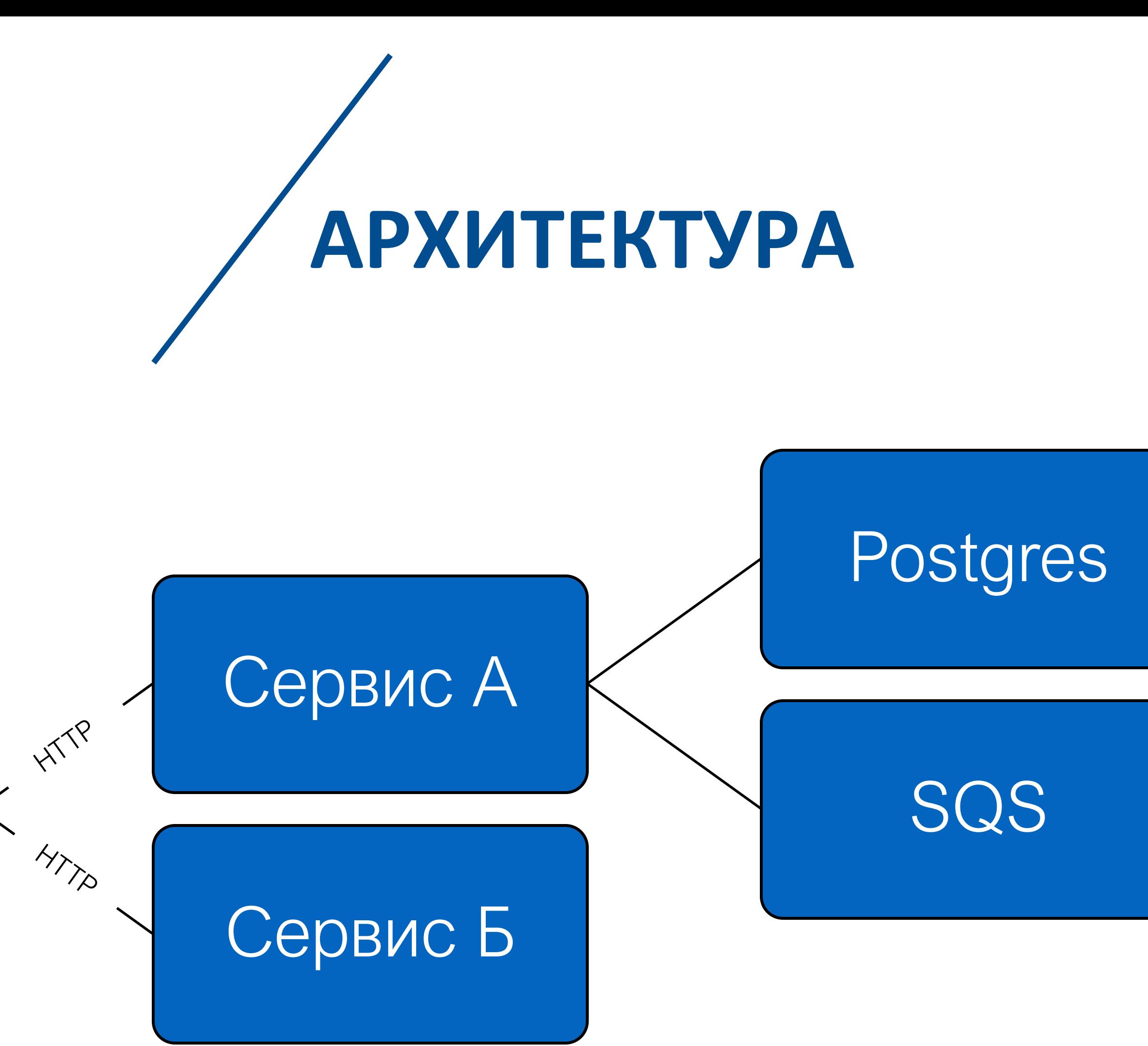

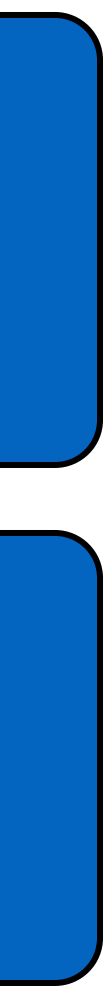

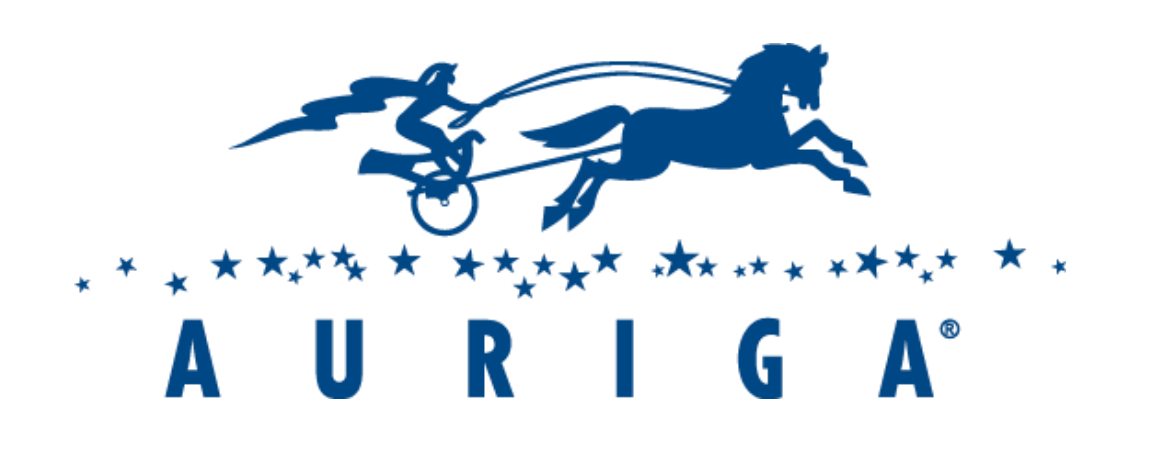

- Тестируемый сервис
	- Реквизиты подключения к БД и Localstack
- Postgres
	- Создать таблицы (миграция)
- · Redis
- AWS Localstack
	- Создать очереди, SNS-topics и т.д.

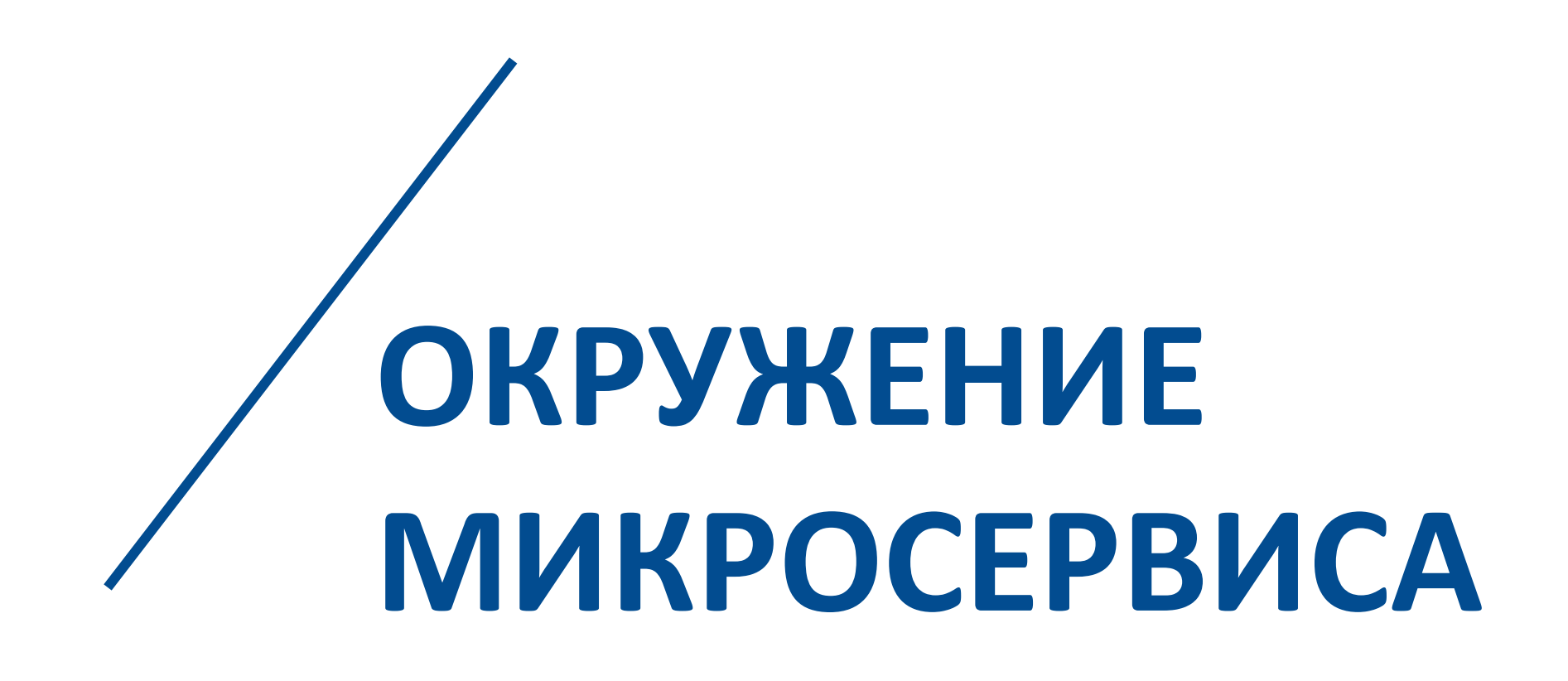

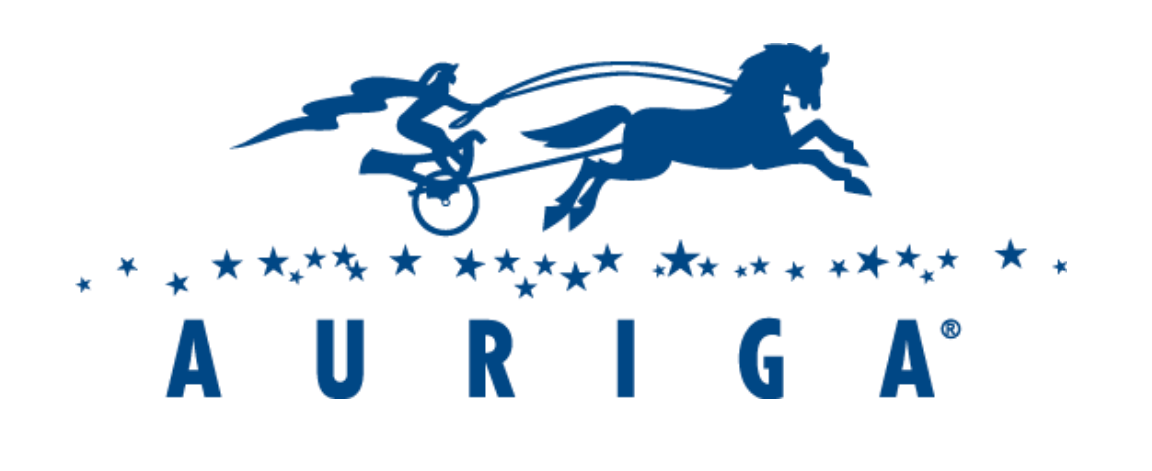

- Построение докер-образов
	- docker-compose build
- Запуск БД и LocalStack
	- docker-compose up -d <контейнер>
- Миграция БД и подготовка LocalStack
	- docker-compose run <контейнер>
- Запуск тестируемого сервиса
	- docker-compose up -d <сервис>

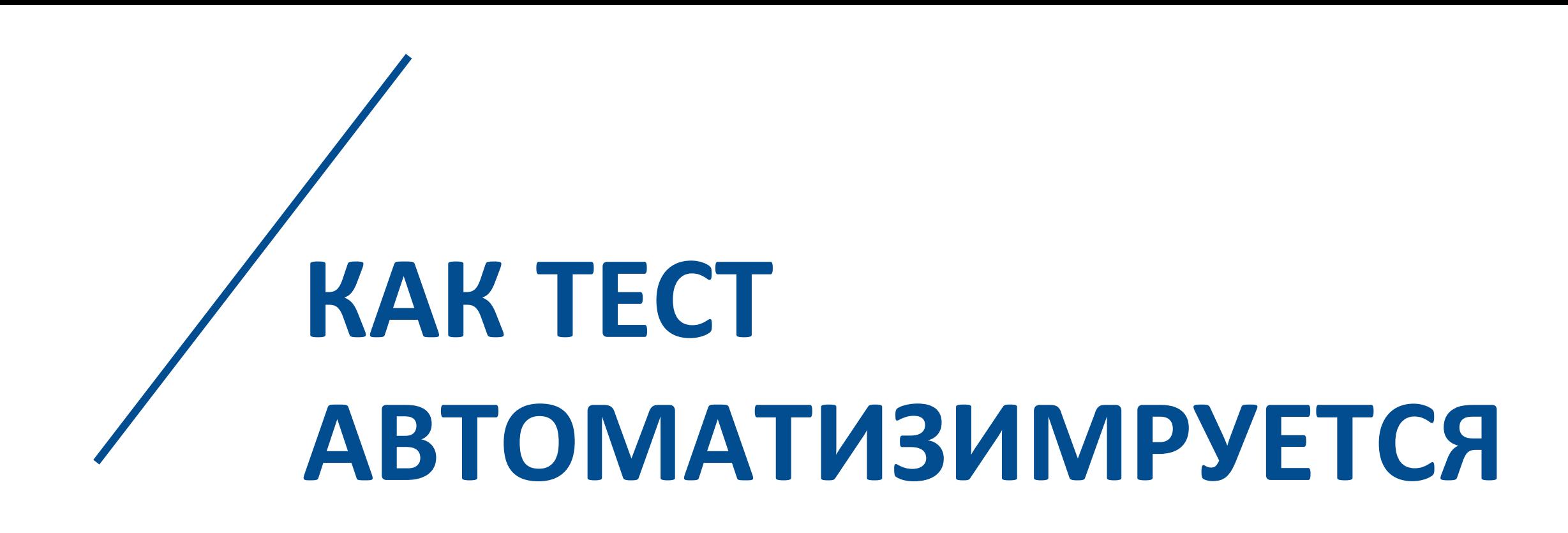

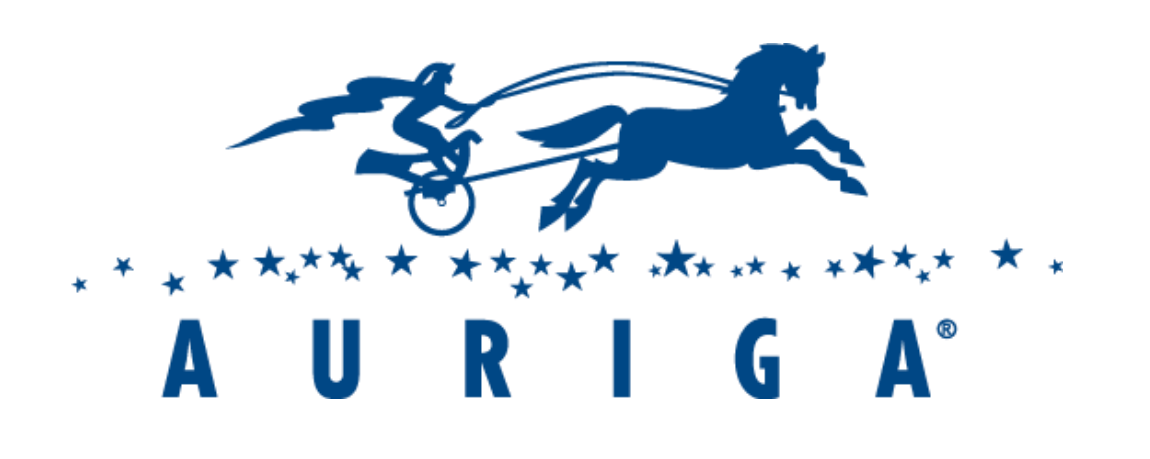

- Запуск теста (Newman)
	- docker-compose run <контейнер>
- Остановка всех контейнеров
	- docker-compose down
- Постинг результатов в Slack
	- curl -X POST --data-urlencode "payload={\"channel ": \"\", \"username\":"\", \"text\":\"\"} "\${SLACK\_WEBHOOK\_URL}"

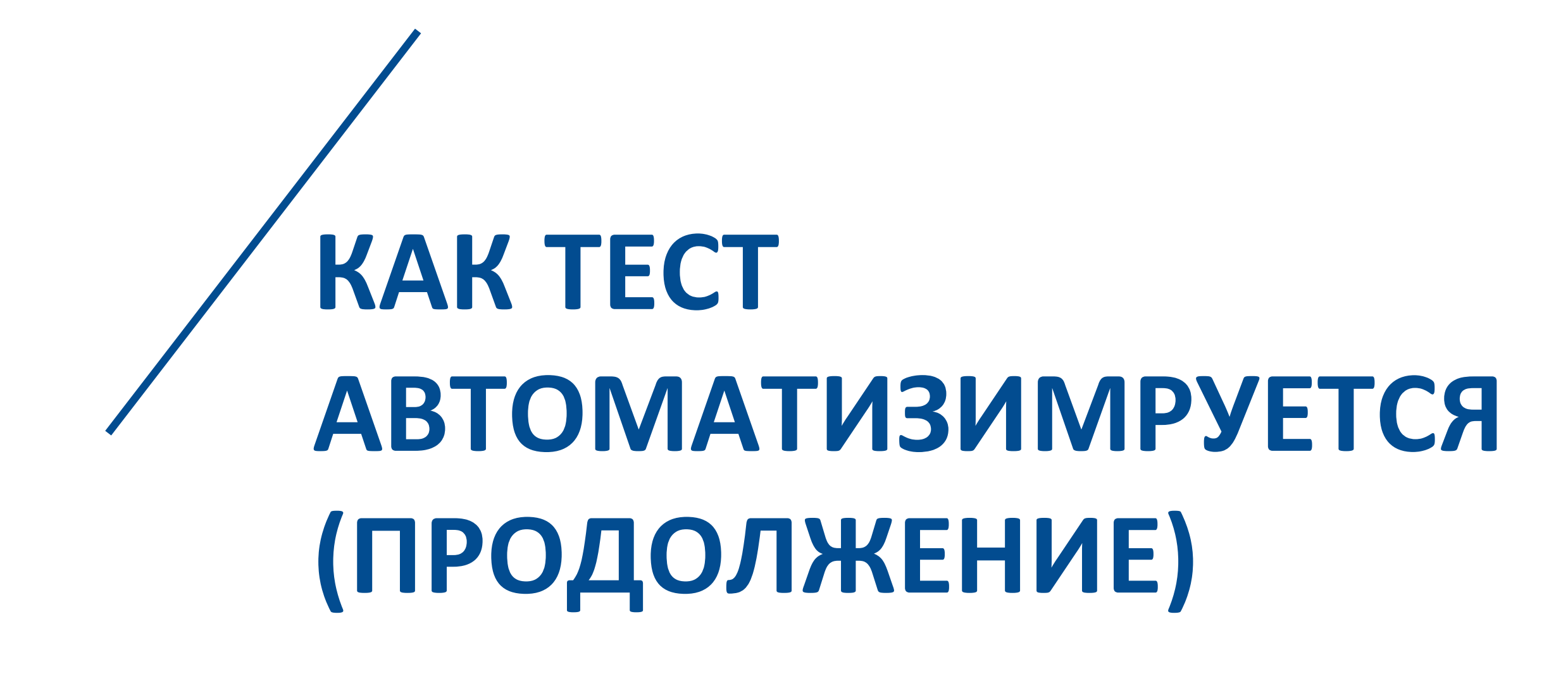

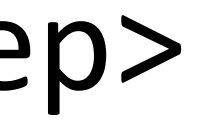

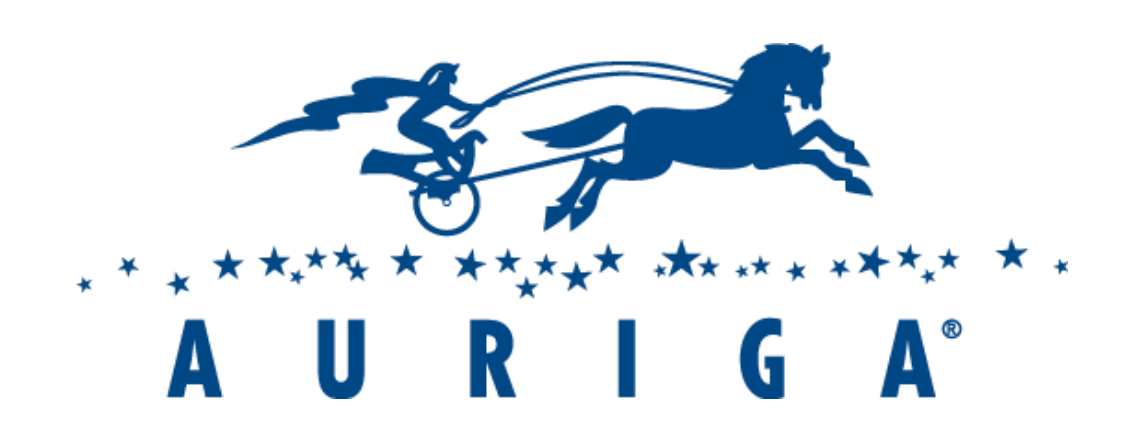

- Образ сервиса тот же, что и для production
- Postgres, Redis и Localstack как есть из Docker Hub
- Миграция БД: к образу из Docker Hub добавляется migration.xml и зависимости

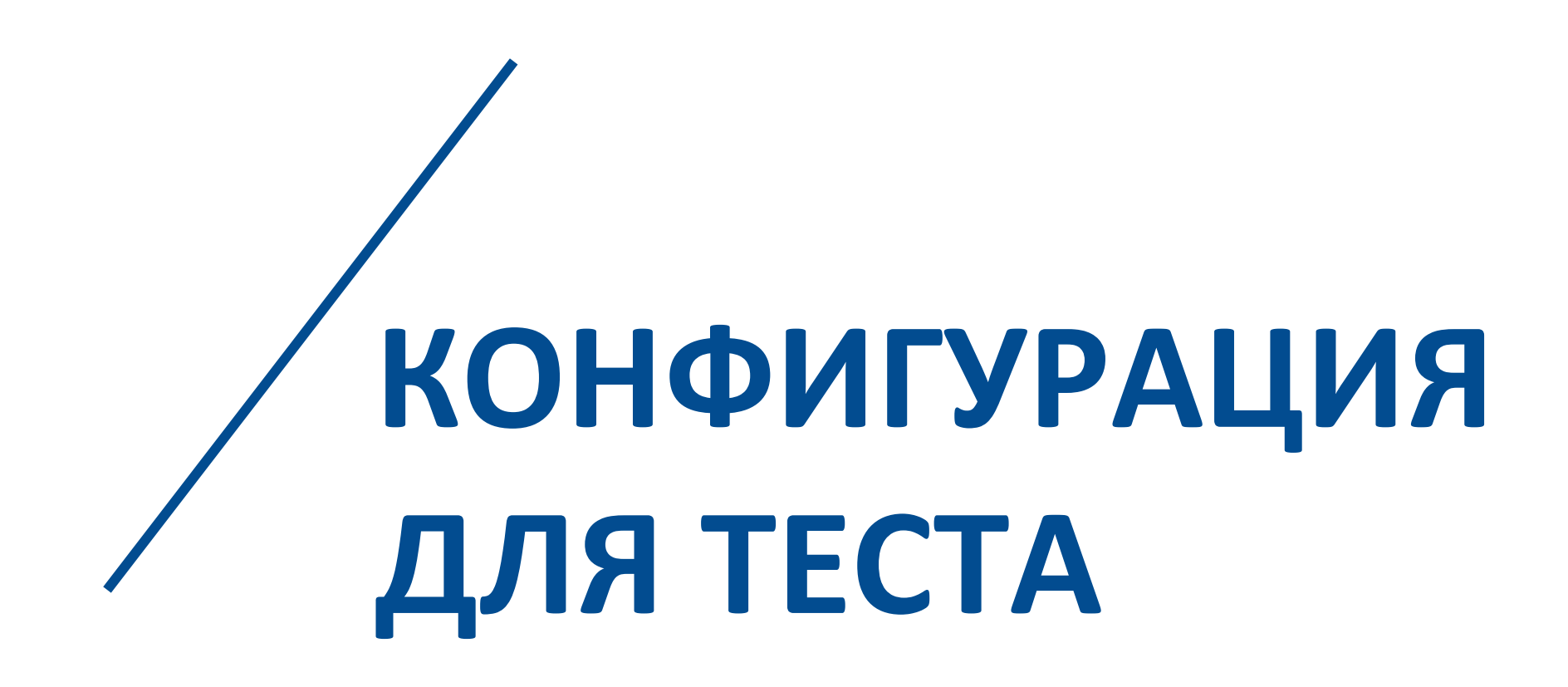

2 5 + Y E A R S O F E N G I N E E R I N G L E A D E R S H I P

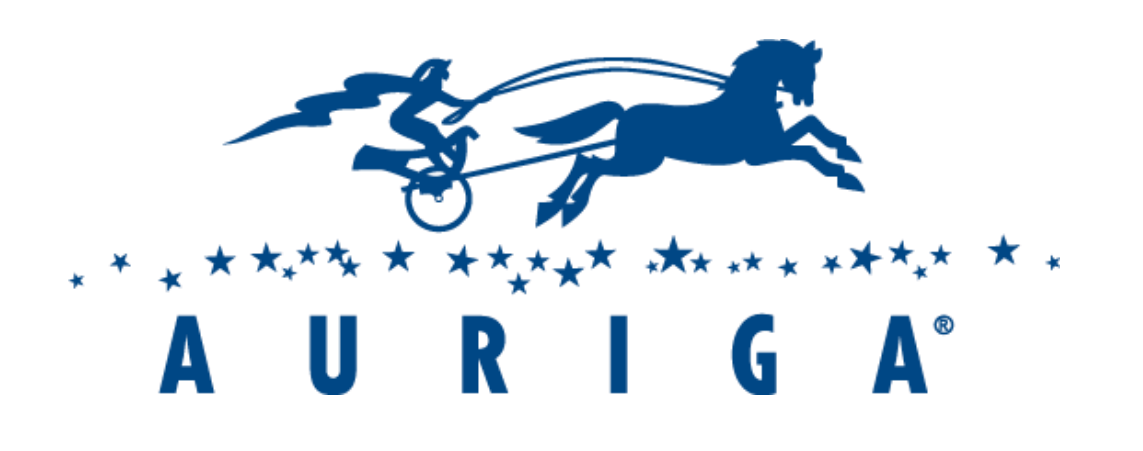

- Подготовка Localstack: образ AWS CLI из Docker Hub + shell-скрипт
- collection + shell-скрипт

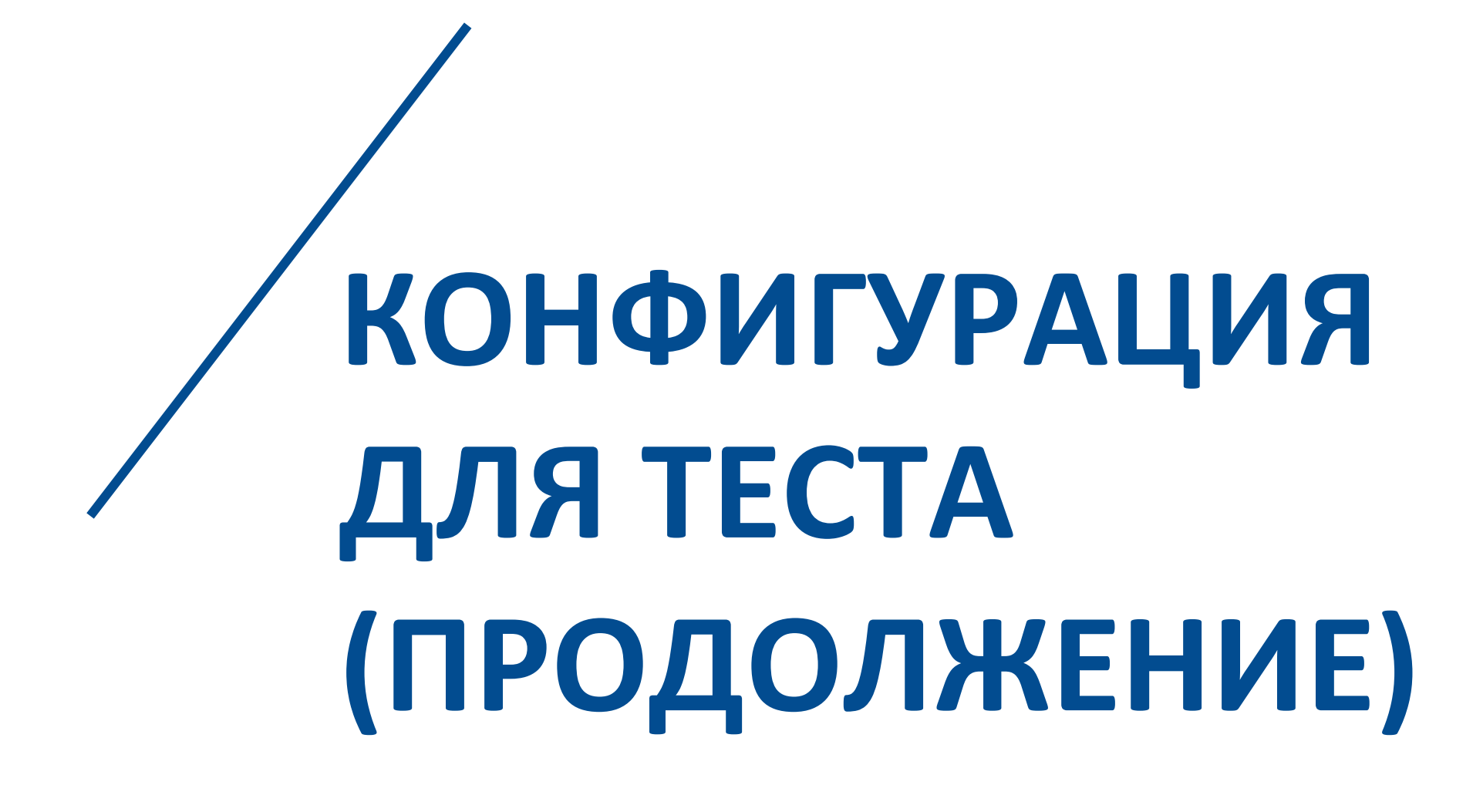

• Тест: образ Newman из Docker Hub + postman environment + postman

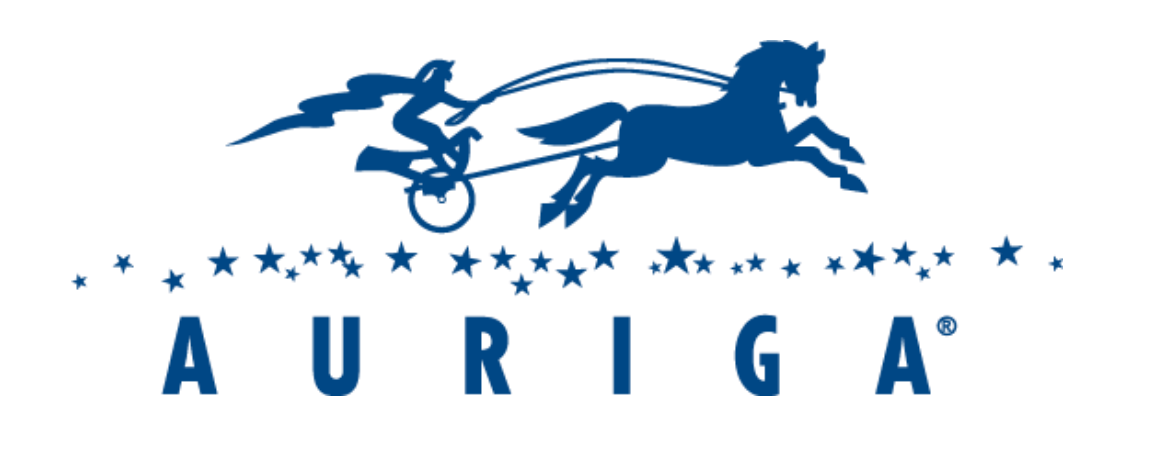

- Docker-compose только запускает контейнеры-зависимости
- wait for.sh проверяет возможность TCP-соединения
- Localstack может вернуть ошибку 502 или закрыть соединение, не вернув ответа
- Localstack состоит из множества сервисов, один ожил, а другой еще нет

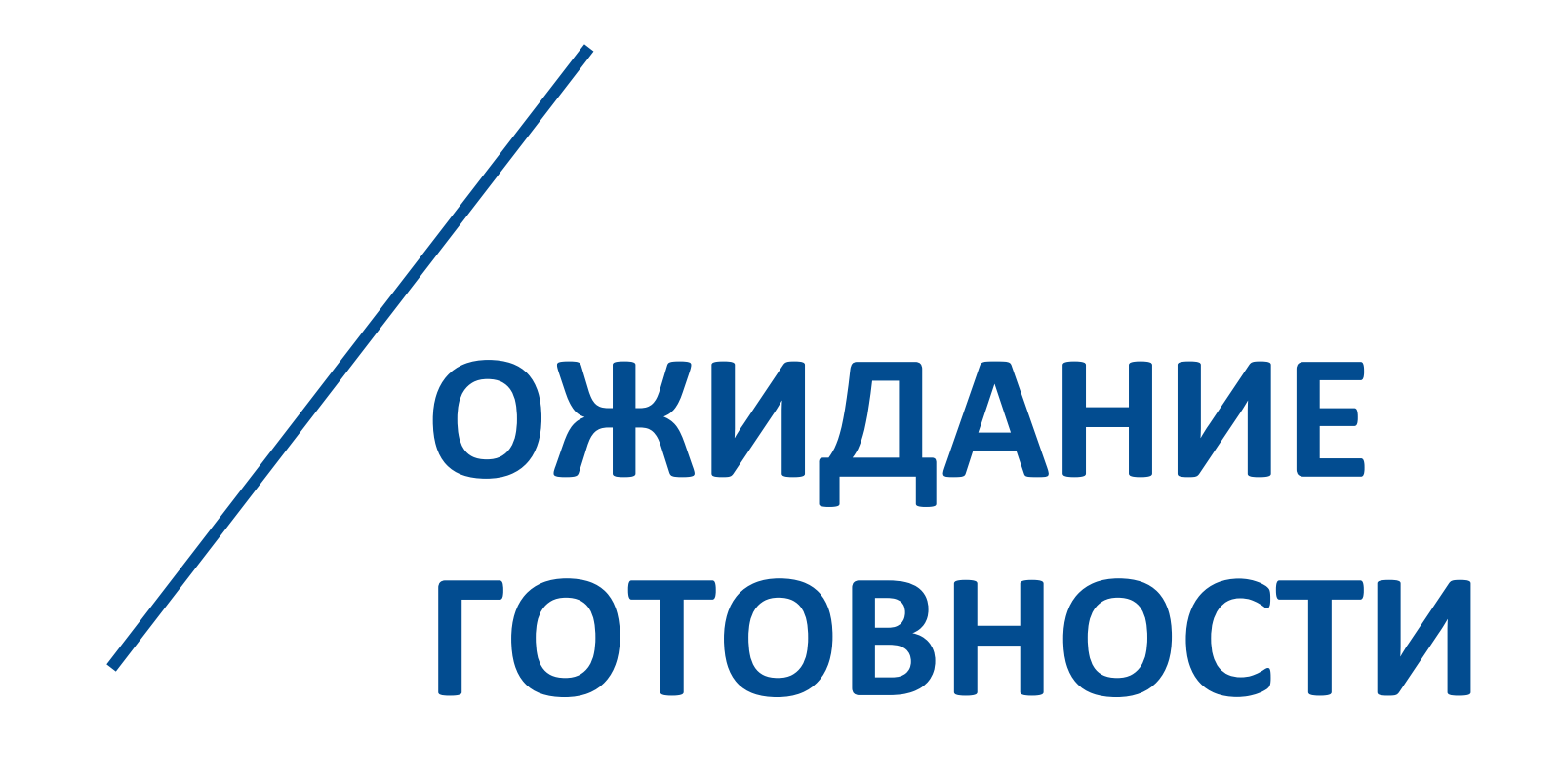

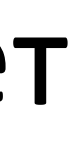

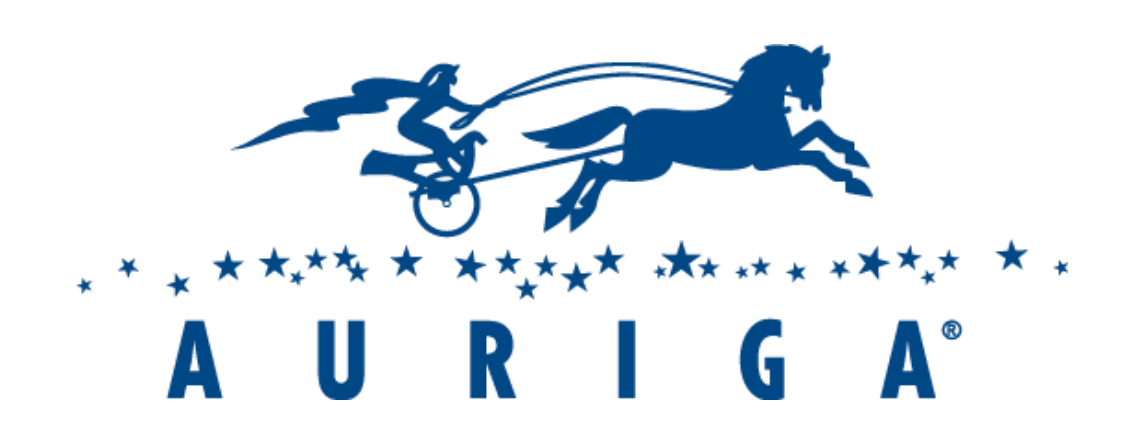

2 5 + Y E A R S O F E N G I N E E R I N G L E A D E R S H I P

- Тесты запускаются одновременно в одном докер-хосте
- сервиса
- Решение: случайный COMPOSE\_PROJECT\_NAME

# • Могут быть одновременно запущены тесты разных версий одного

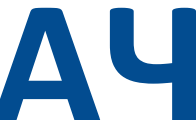

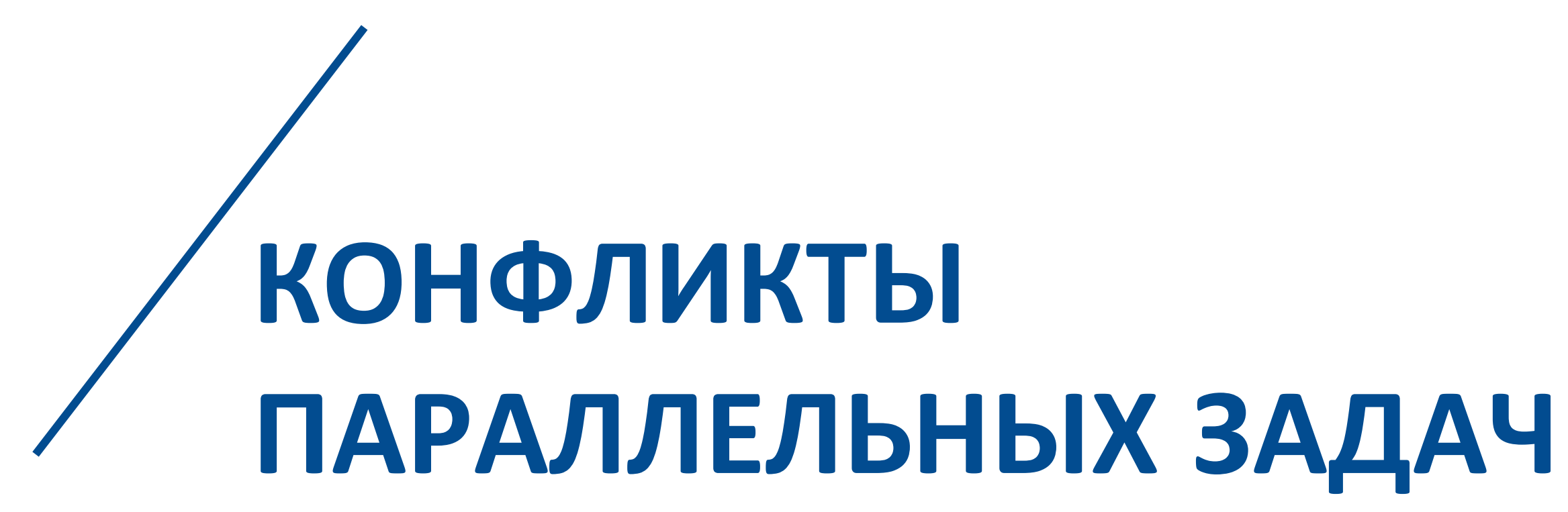

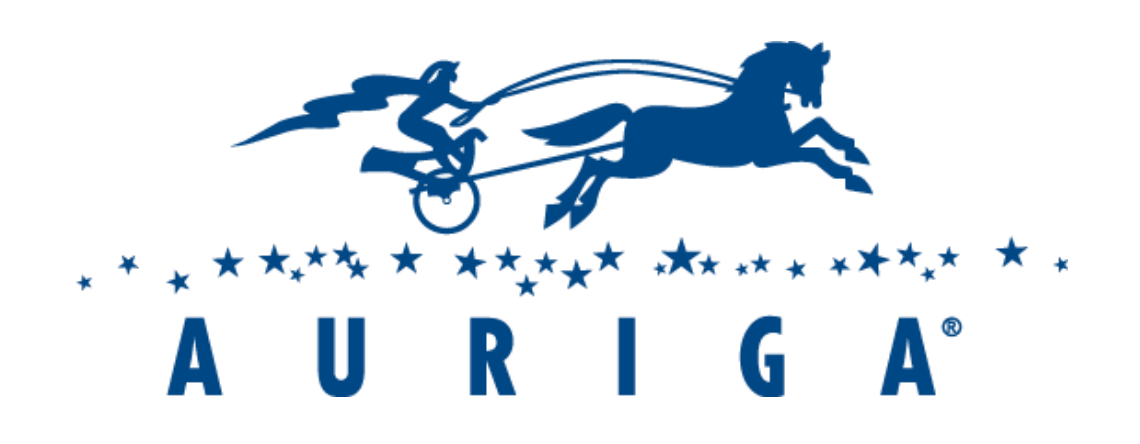

# • Скрипты в контейнере должны иметь линуксовые концы строк git config core.autocrIf input

• Преобразование путей при запуске ехе-файла из git-bash

Решение: //bin вместо /bin

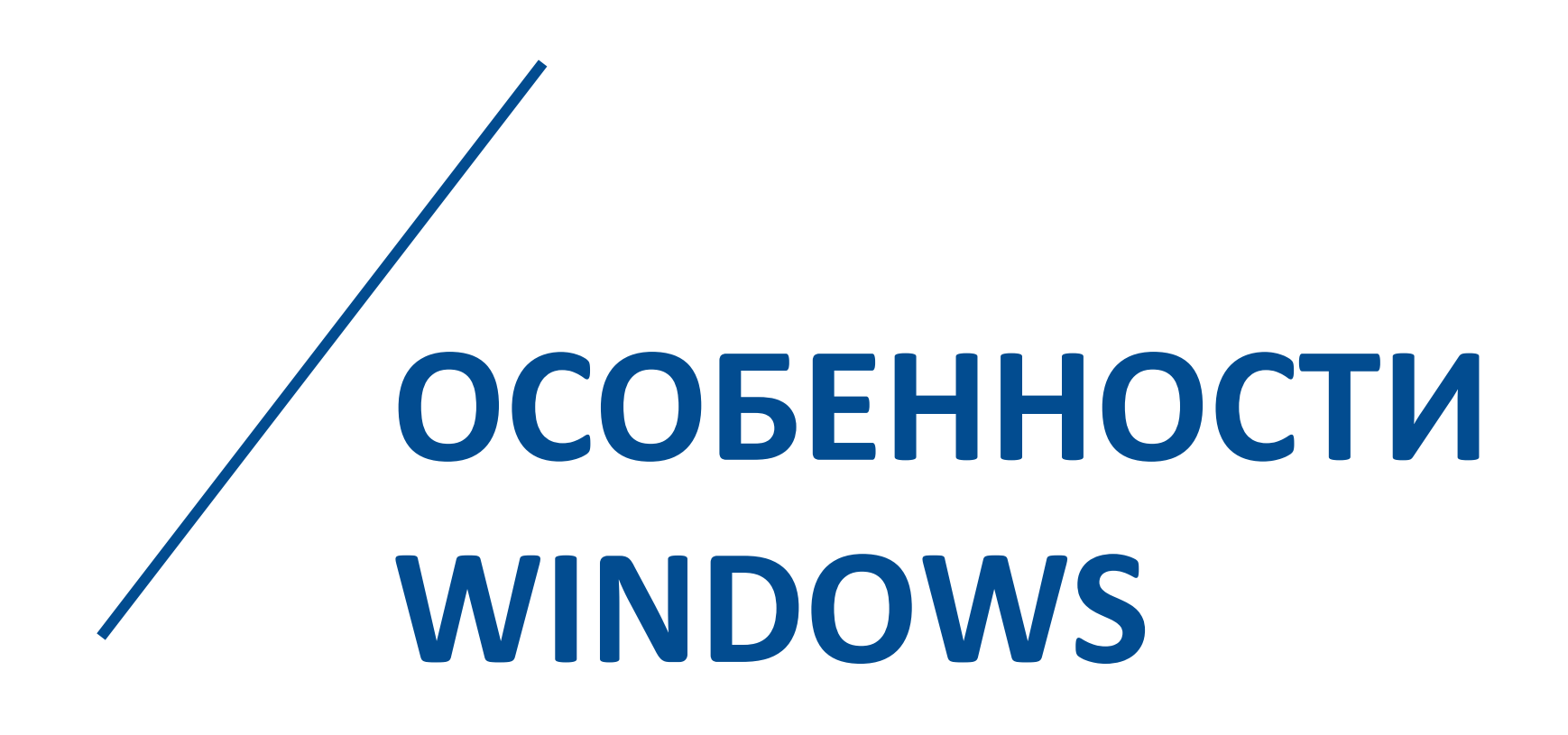

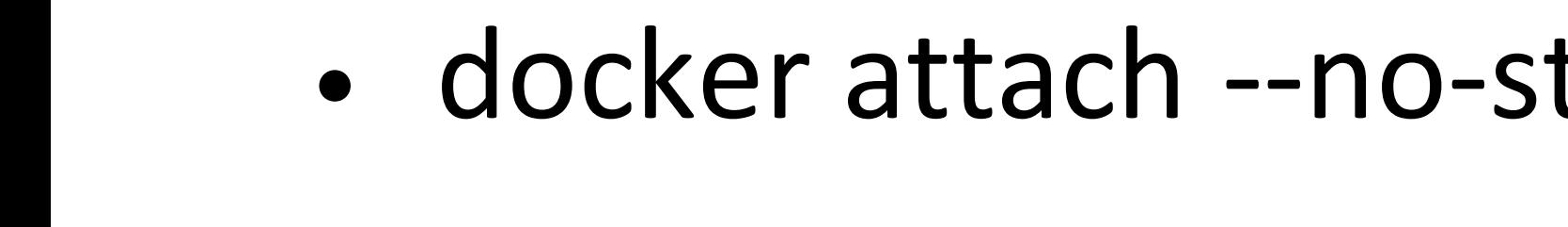

• Логи от интересующих сервисов должны быть в консоли

• docker-compose up <cepBMc> &

- 
- 

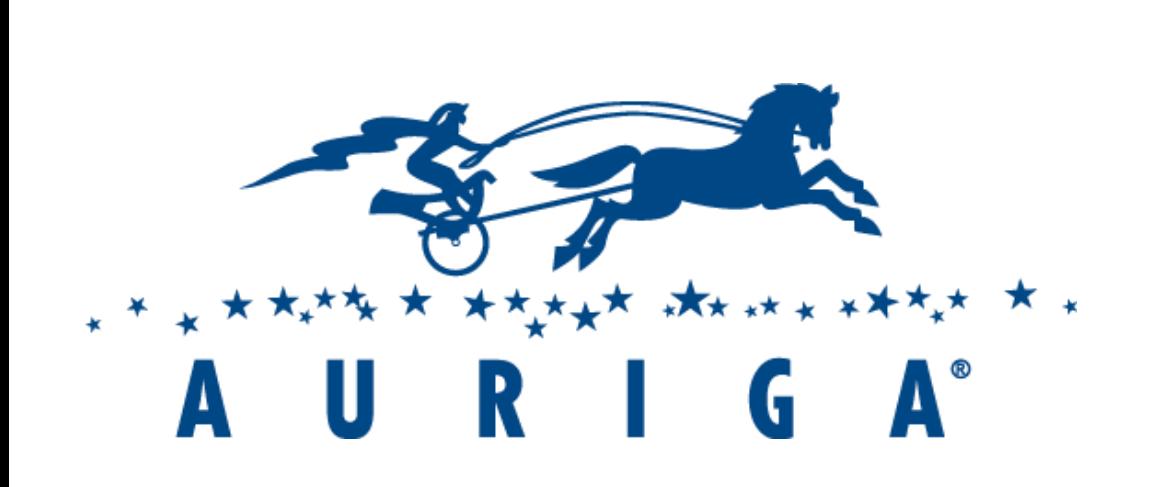

### 25+ YEARS OF ENGINEERING LEADERSHIP

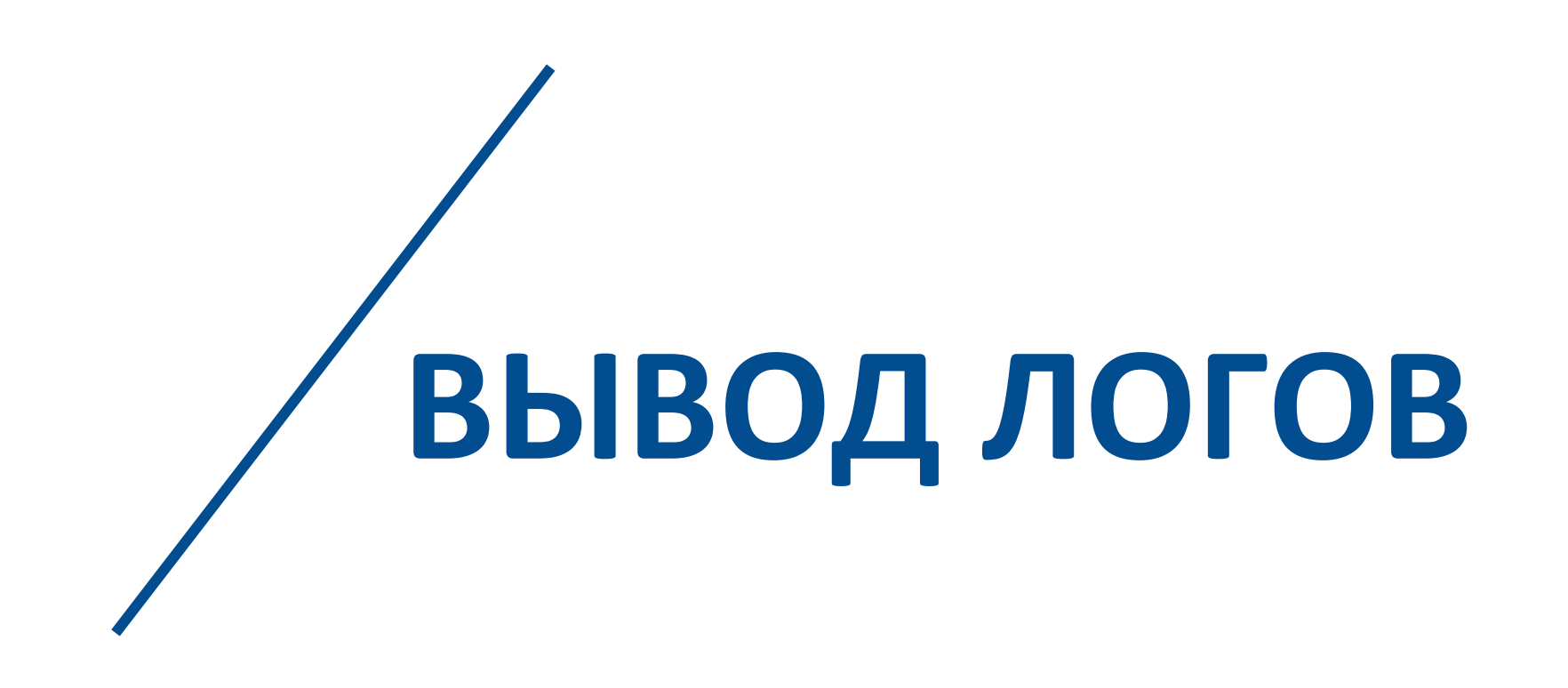

# • docker attach --no-stdin \${COMPOSE\_PROJECT\_NAME}\_<cepBuc>\_1 &

# var uuid = require('uuid'); pm.environment.set("entity\_id", uuid.v4());

- Следовательно, нужны уникальные ID
- Тест запускается в несколько итераций
- У сервиса нет АРІ для удаления
- В базе уникальные ID

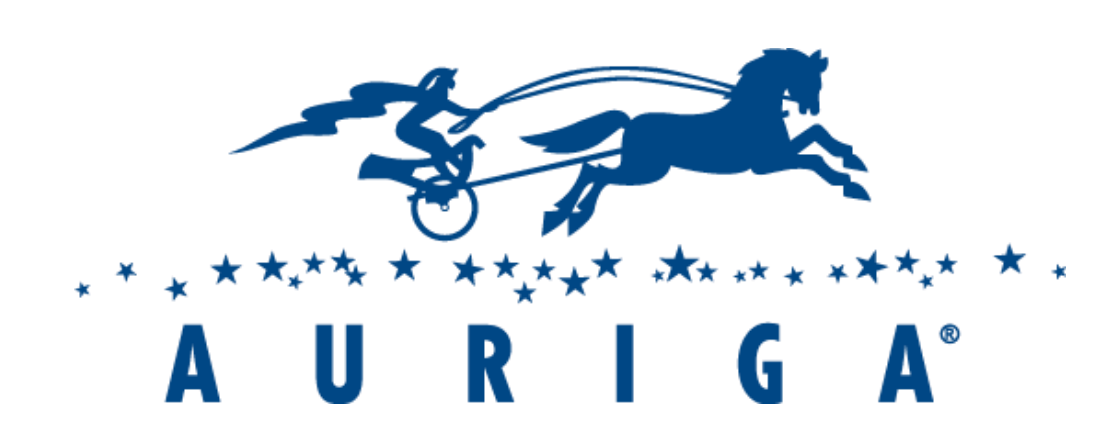

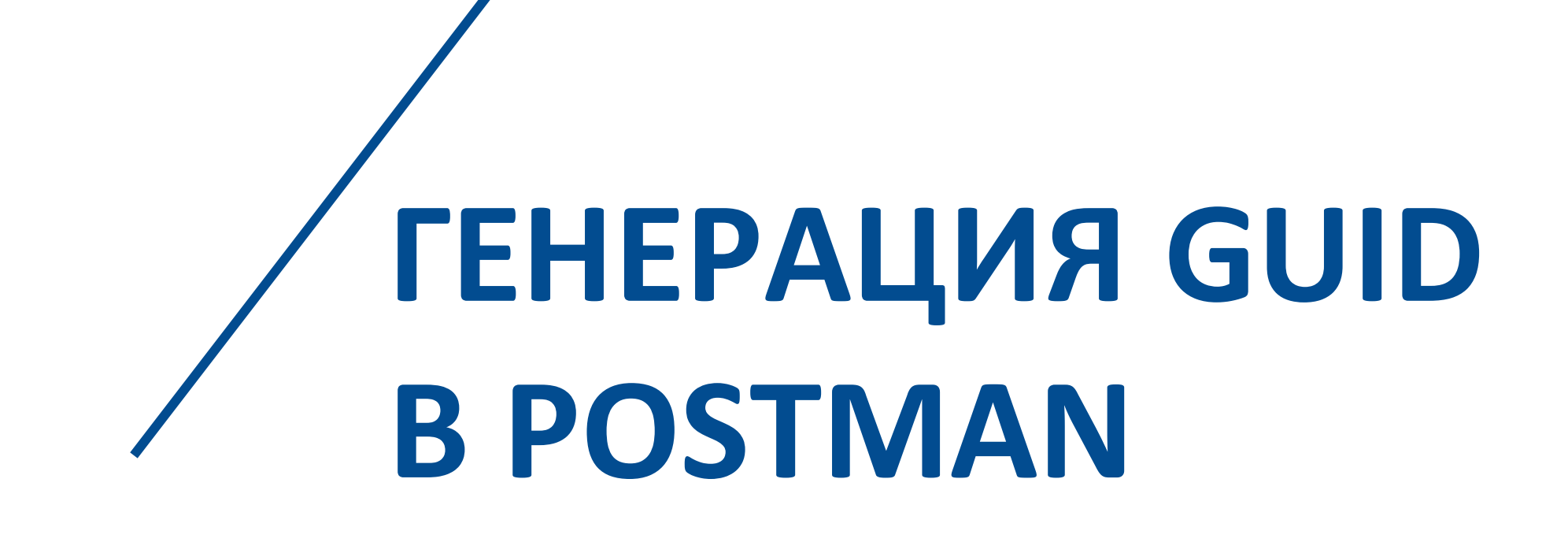

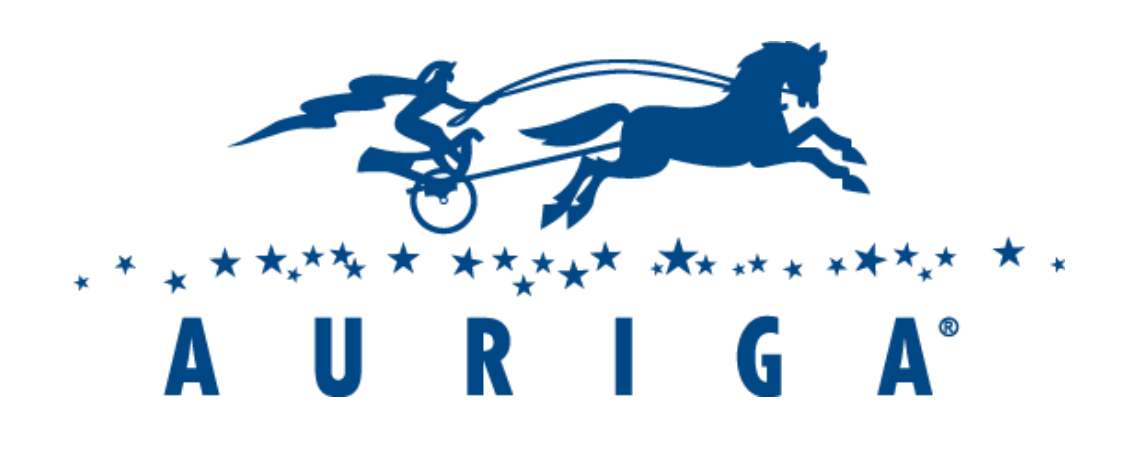

# • Сервис пишет в SNS или SQS

- Подписываем SQS на SNS
- Читаем очередь в Postman

# • Сервис читает очередь

- Пишем в очередь из Postman
- Ждем, чтобы сервис обработал сообщение

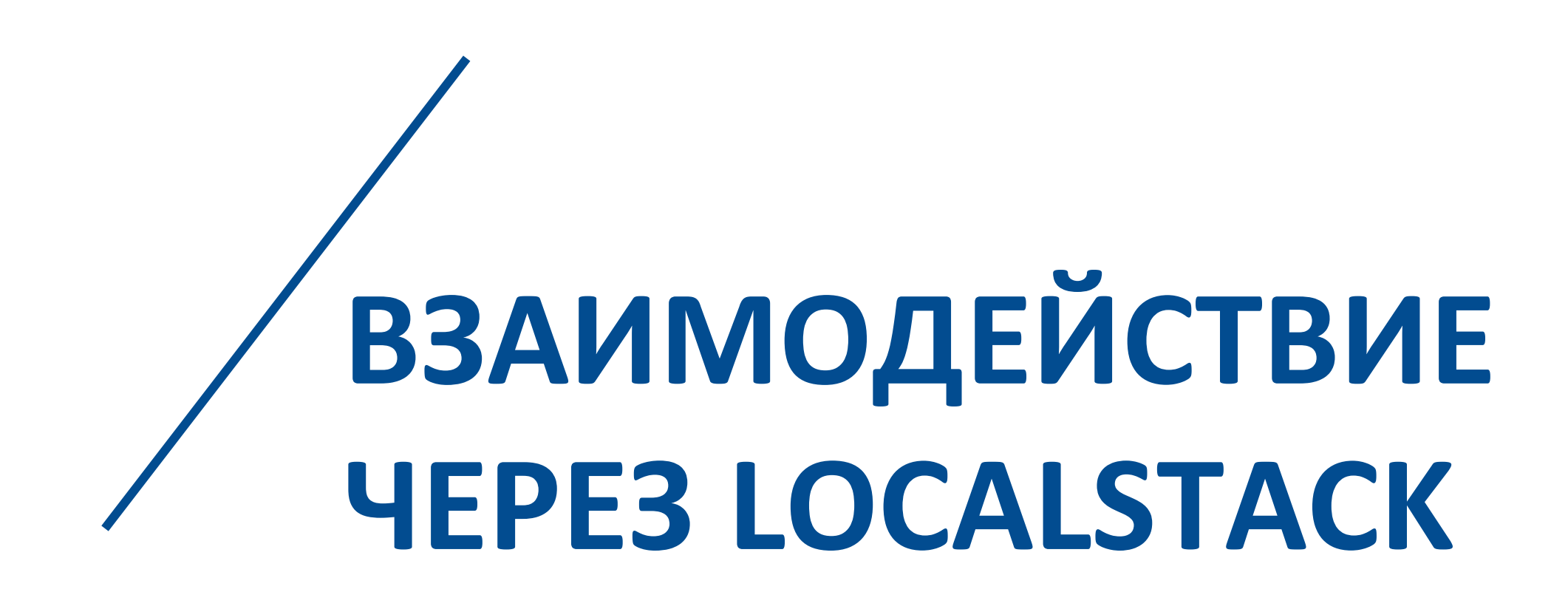

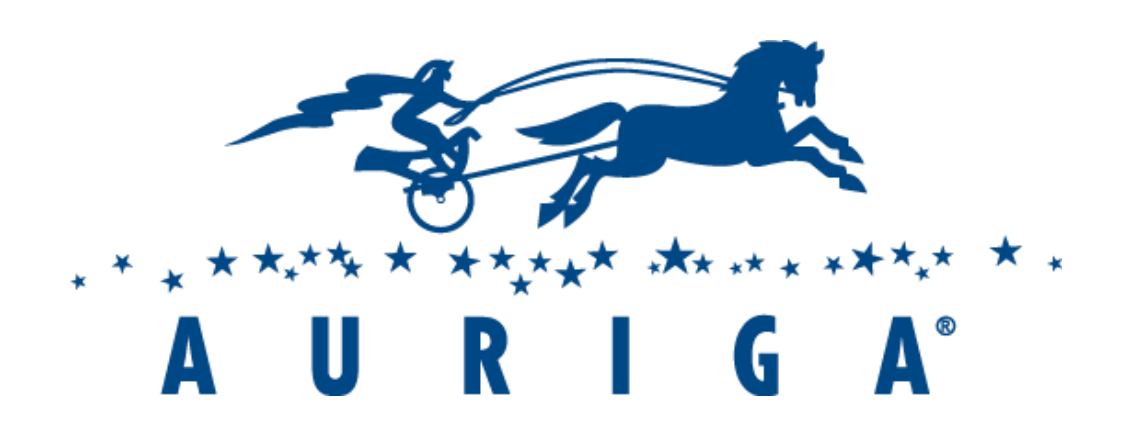

- https://mock-server.com/
- HTTP-сервисы, кроме AWS
- Функции AWS, не реализованные в LocalStack

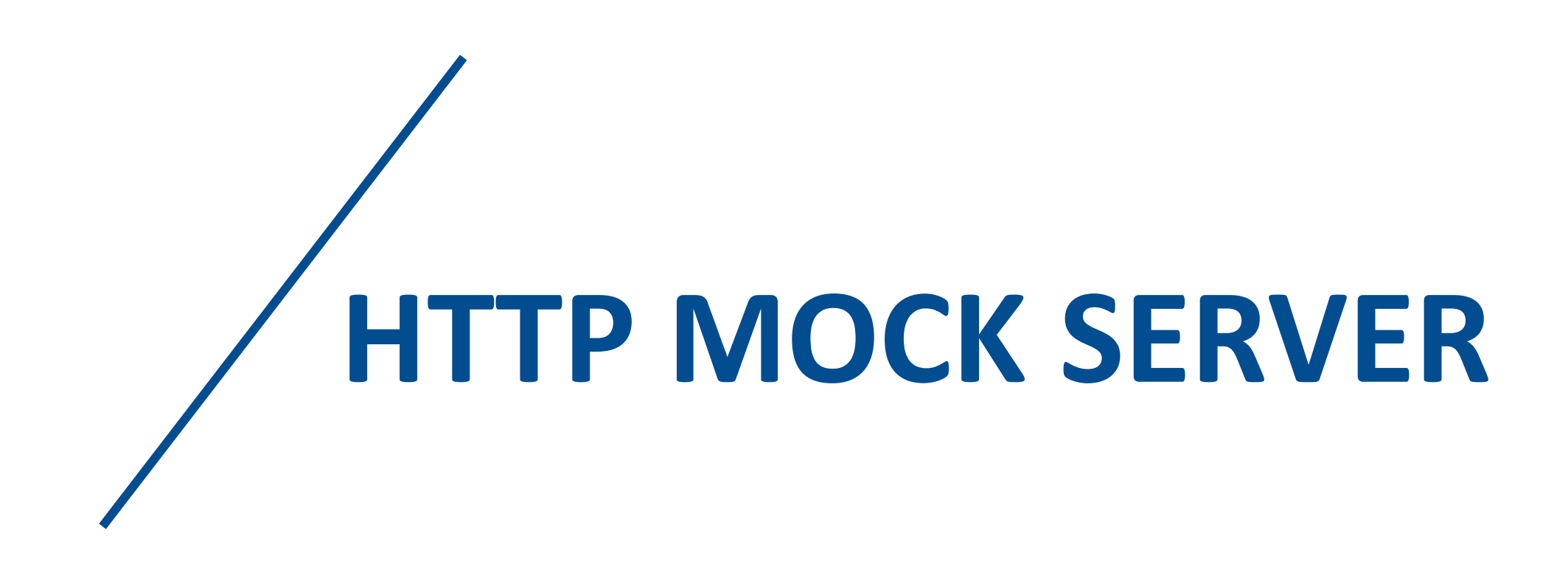

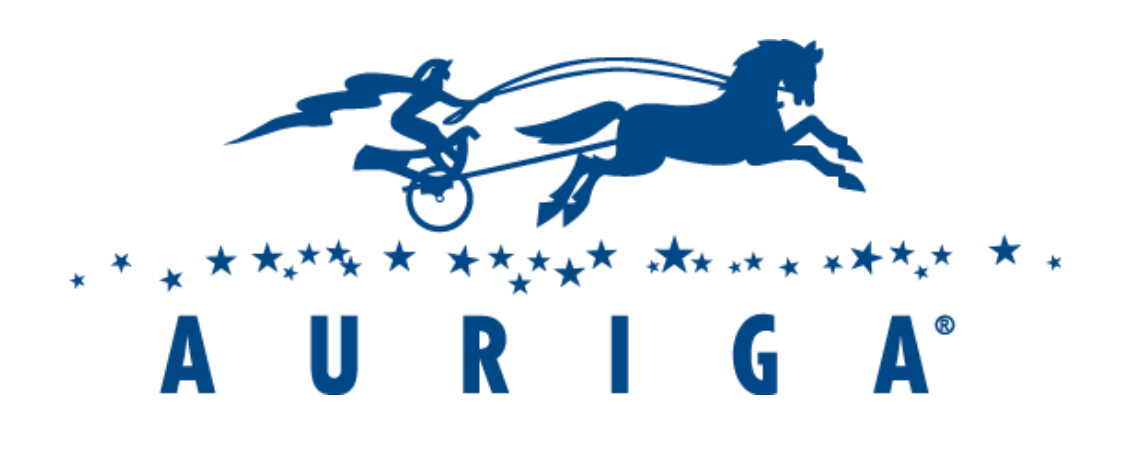

- /.well-known/openid-configuration
- · JWKS
- Токен
- Всё это статический контент

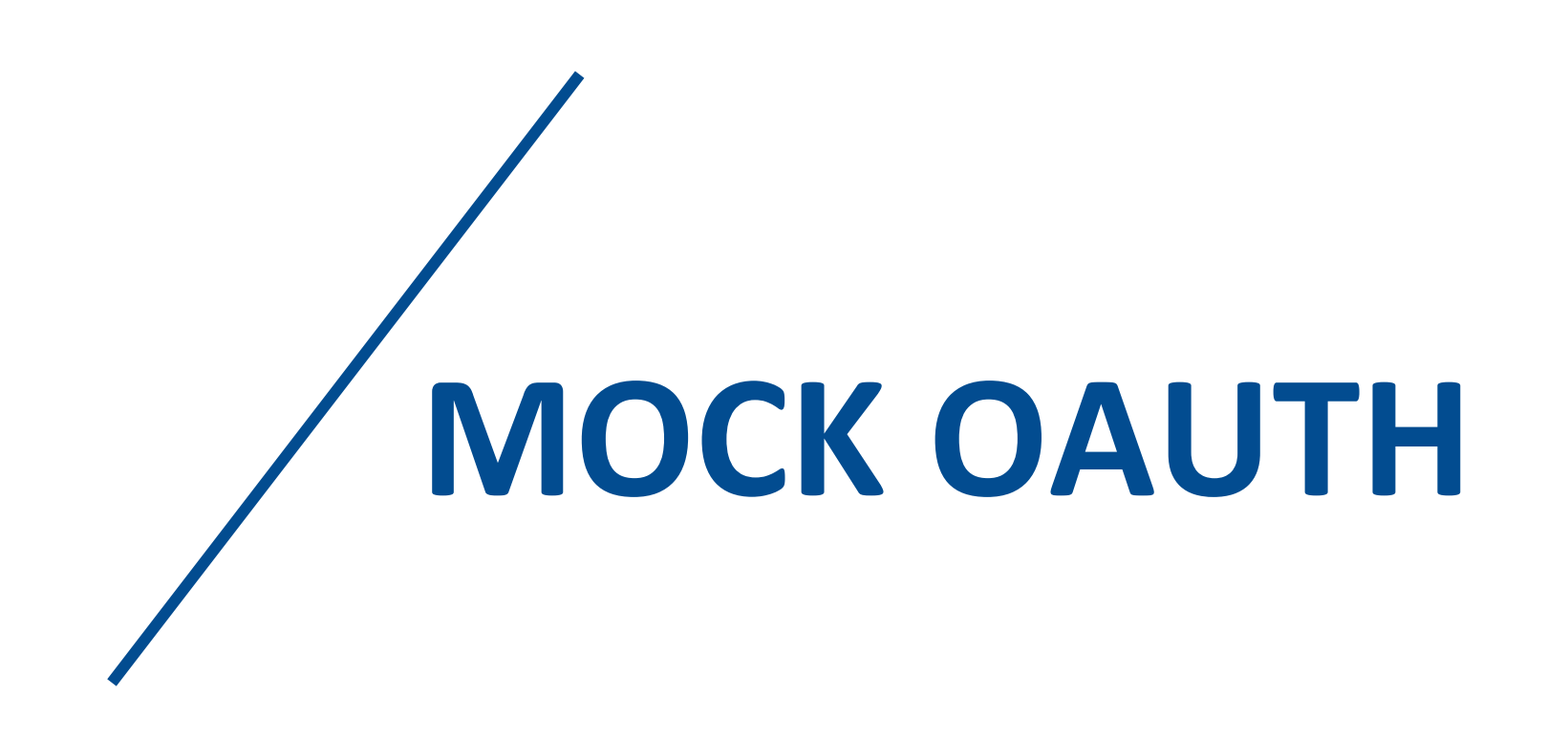

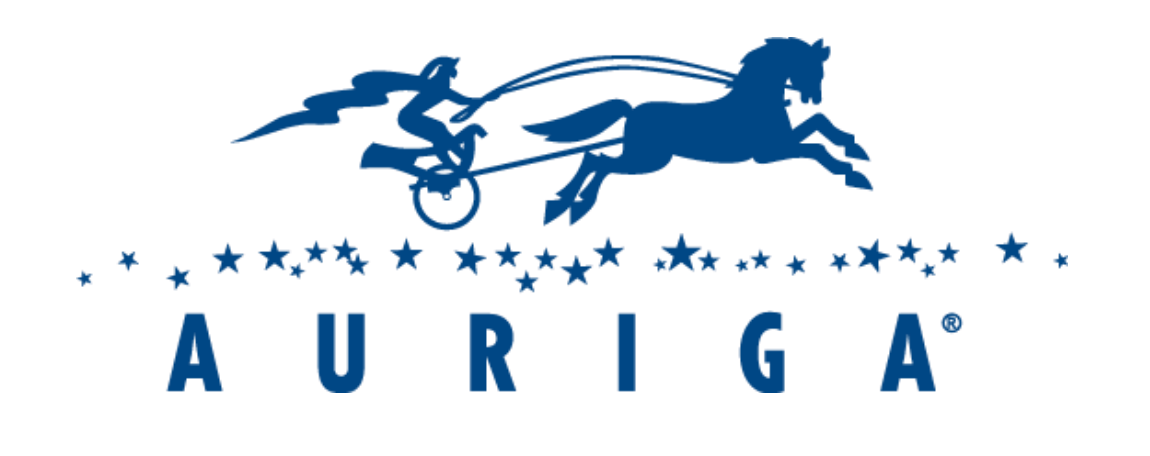

# **WebSocket Client**

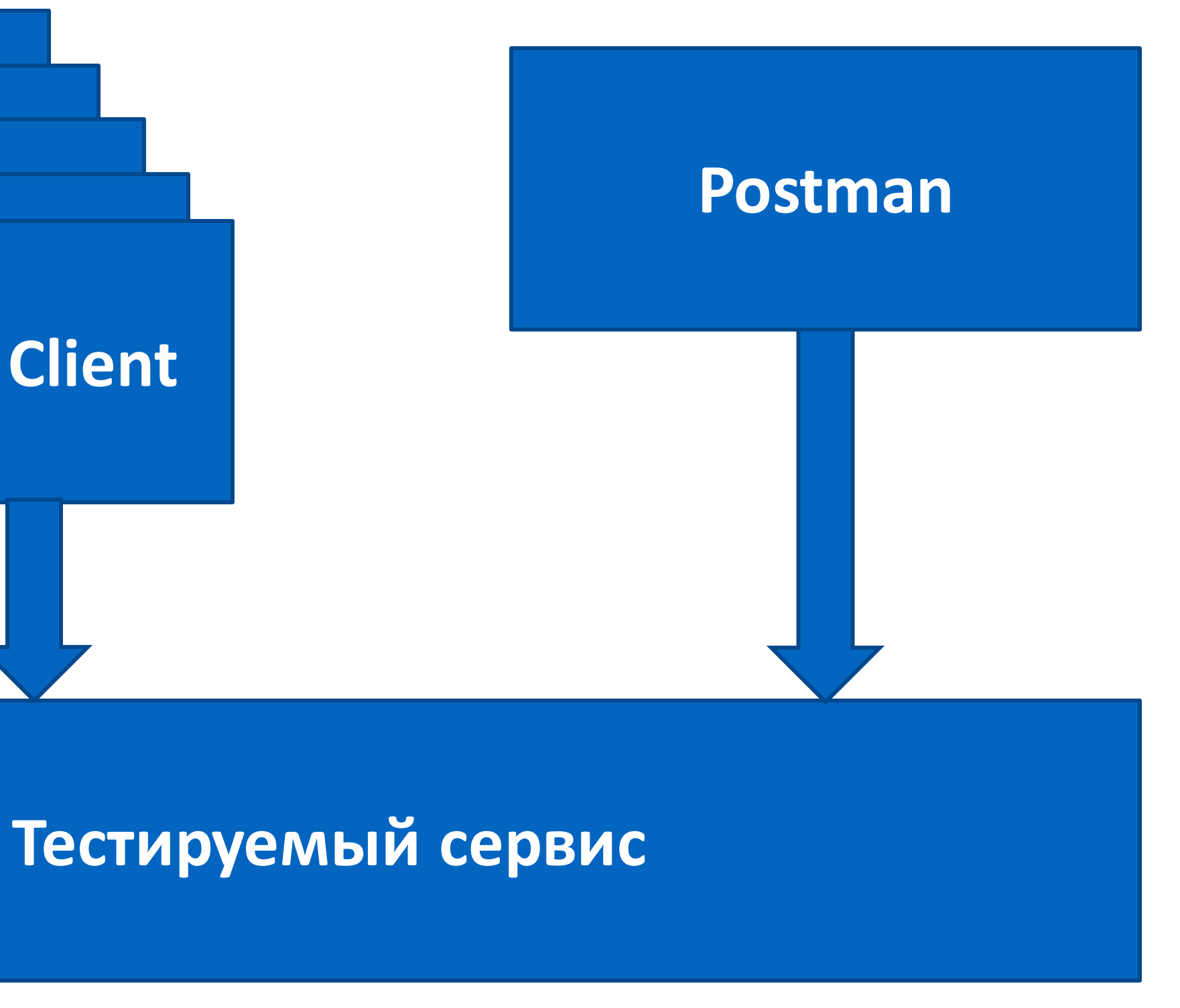

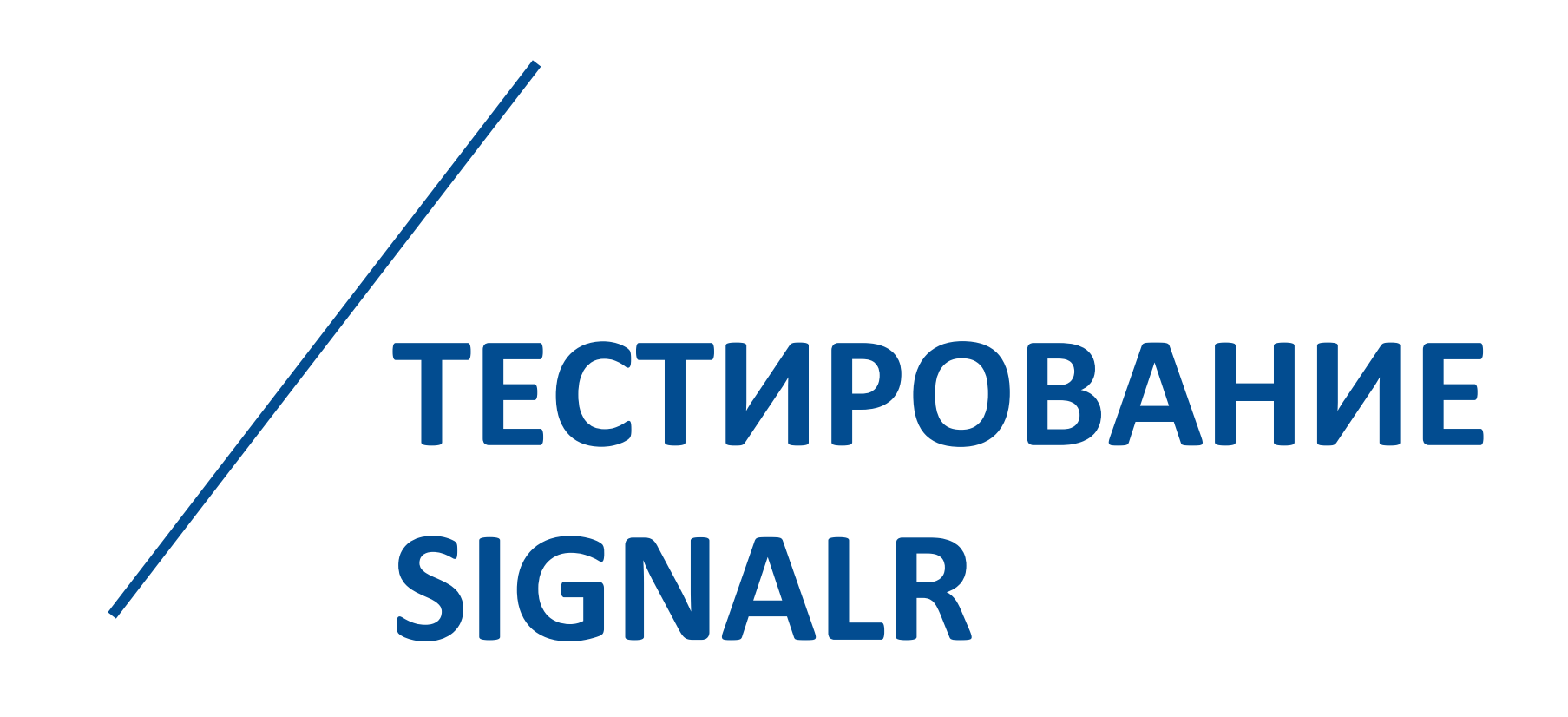

### $\mathbf{A}$

25 + Y E A R S O F E N G I N E E R I N G L E A D E R S H I P

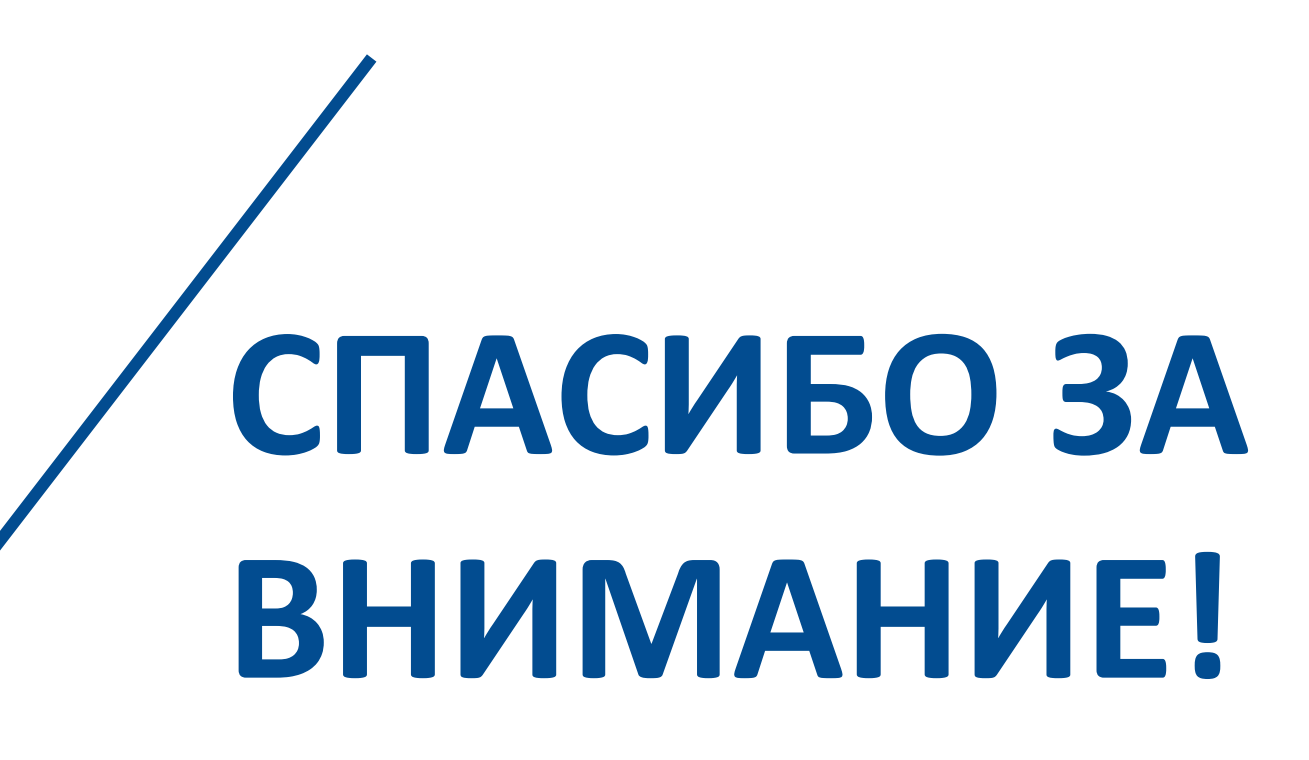

### **ДМИТРИЙ ВОЛОЧАЕВ**

Инженер-разработчик [dmitry.volochaev@auriga.com](mailto:dmitry.volochaev@auriga.com) Skype dmitry.volochaev1

### **ОФИС В БОСТОНЕ**

400 TradeCenter Ste 5900 Woburn, MA 01801, USA

Тел: +1 (866) 645-1119 Факс: + 1 (603) 386-6097

### **ОФИС В ЕВРОПЕ**

Ukmergės g. 322, LT- 12106, Vilnius, Lithuania

Тел: +370 (5) 203-1571 Факс: +370 (5) 203-1573

### **[sales@auriga.com](mailto:sales@auriga.com) [www.auriga.ru](http://www.auriga.ru/)**

### **ОФИС В РОССИИ**

117587, Россия, г. Москва, Варшавское ш., д. 125, стр. 16А

Тел: +7 (495) 713-9900 Факс: +7 (495) 939-0300

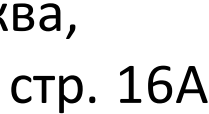